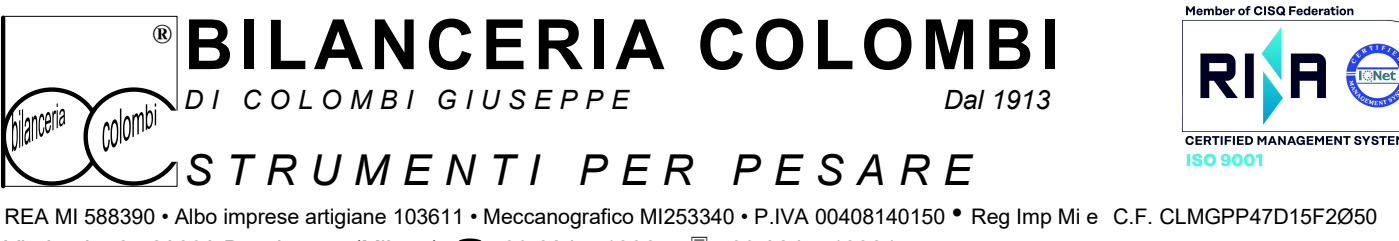

Via Lazio, 87 20090 Buccinasco (Milano) **2**+39 0245713365 ■ +39 0245713381 www.bilco.it www.verificaperiodica.it E-mail: bilco@bilco.it

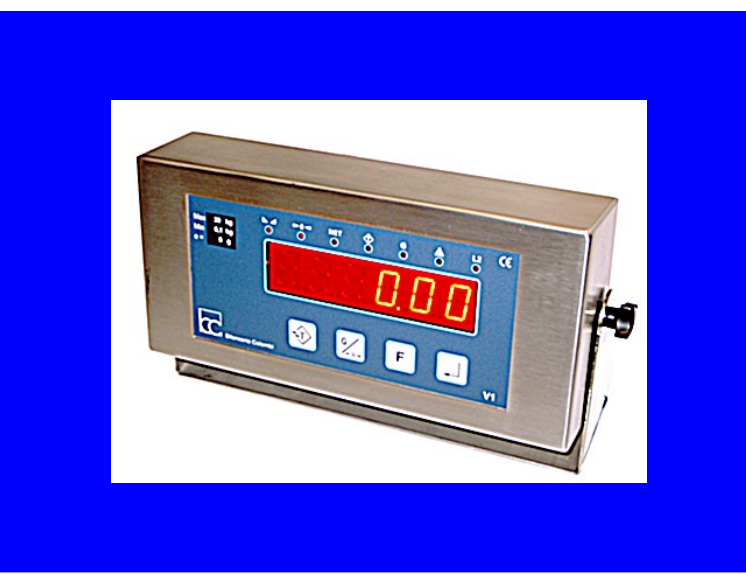

j

VN1

# TASTIERA

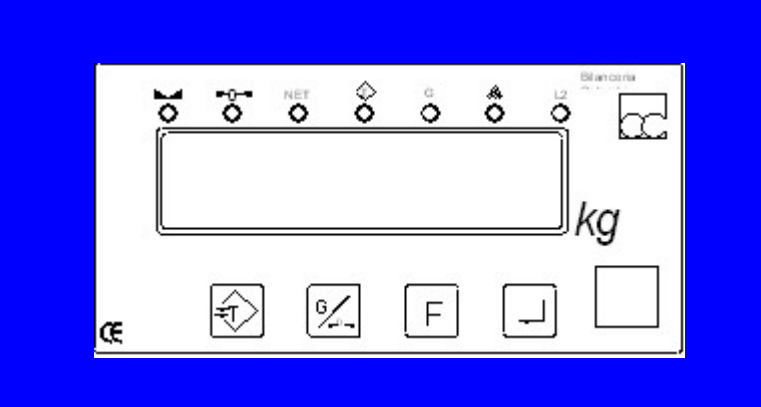

### MANUALE OPERATORE

#### L'indicatore citato nel presente manuale è conforme a quanto previsto da

- EN 45501 per gli aspetti metrologici e la compatibilità elettromagnetica (suscettibilità)
- EN 61326 (2006-05) emissioni elettromagnetiche
- EN 61010-1 sicurezza elettrica in cui sono applicate le direttive 2004-108 CE 2006-95+ direttiva 93-68 CE recepita con D.L..vo 626/96
- 73/23 CE bassa tensione

 La firma autografa è sostituita dall'indicazione a stampa del nominativo del soggetto responsabile ai sensi:DPR 445 del 2000 (si applica anche ai rapporti tra privati come previsto dall'articolo 15, comma 2 della legge 15 marzo 1997, n. 59.)

Giuseppe Colombi

 $\in$   $\in$ 

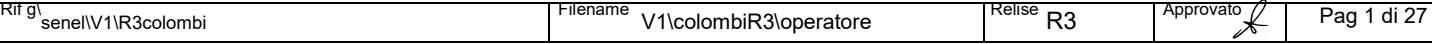

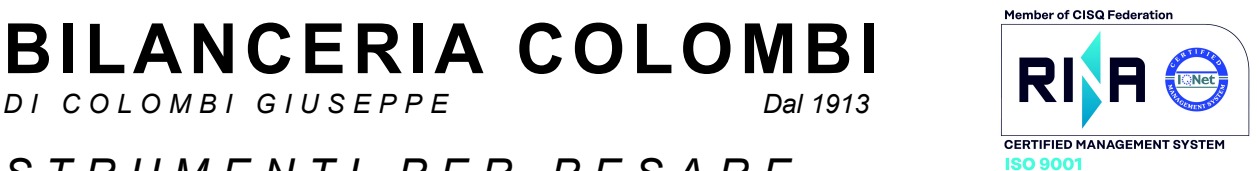

### $\widehat{\text{colombi}}$ S T R U M E N T I P E R P E S A R E

DI COLOMBI GIUSEPPE

REA MI 588390 • Albo imprese artigiane 103611 • Meccanografico MI253340 • P.IVA 00408140150 • Reg Imp Mi e C.F. CLMGPP47D15F2Ø50 Via Lazio, 87 20090 Buccinasco (Milano) **2**+39 0245713365 ■ +39 0245713381 **E** www.bilco.it www.verificaperiodica.it  $\boxtimes$  E-mail: bilco@bilco.it j

#### DICHIARAZIONE DI SICUREZZA

#### ALIMENTAZIONE (In alternativa)

230 Vac. In alternativa 12Vdc tramite alimentatore satellite (vedi targa esplicativa su strumento)

#### PROTEZIONE

®

Nella versione con alimentazione 230 Vac fusibile rapido 4x20 1A

#### ASSORBIMENTO

Con una cella da 350  $\Omega$ 

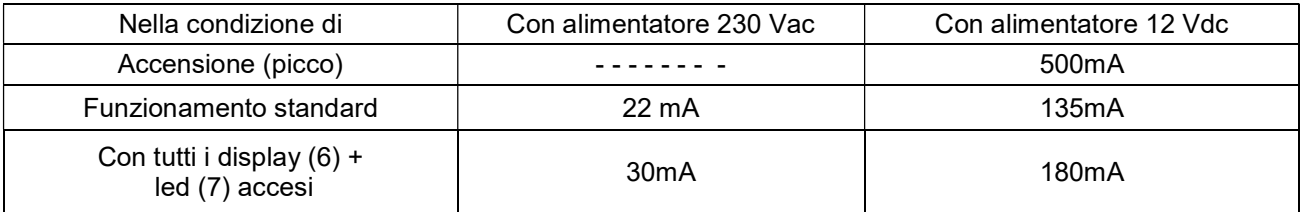

NORMALMENTE questo strumento è alimentato da un convertitore di tensione (da 230Vac a 12Vdc vedi targa esplicativa) è alloggiato all'interno dello strumento stesso, in questo caso, vengono prese le precauzioni necessarie in merito alla sicurezza, rispettando la direttiva europea 73/23CE (bassa tensione)

In particolare il circuito a tensione maggiore (230 Vac) è fisicamente separato dal kit elettronico a tensione minore (14 Vdc) da uno schermo metallico collegato a terra. I circuiti sono disposti in modo da rispettare le distanze di sicurezza richieste

E' REALIZZATA anche una versione dello strumento, alimentato da dispostivi esterni (con marcatura CE) che forniscono le tensioni di alimentazione necessarie

QUALUNQUE SIA L'ALIMENTAZIONE, le schede elettroniche sono alimentate con una tensione massima:

14 Vdc, in alternativa

12 Vac

Nessun tipo di elevatore di tensione è presente nelle schede

L'ingresso dell'alimentazione, scheda, è protetto contro le sovratensioni da un varistore con tensione massima di 30V e contro i cortocircuiti da un fusibile da 1A.

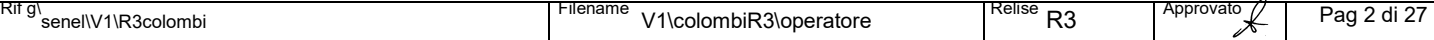

#### BILANCERIA COLOMBI PRINCE ®

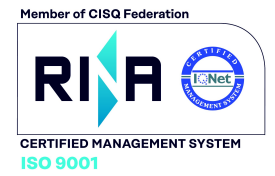

DI COLOMBI GIUSEPPE

# $\widehat{\mathrm{colombi}}$ S T R U M E N T I P E R P E S A R E

REA MI 588390 • Albo imprese artigiane 103611 • Meccanografico MI253340 • P.IVA 00408140150 • Reg Imp Mi e C.F. CLMGPP47D15F2Ø50 Via Lazio, 87 20090 Buccinasco (Milano) **2**+39 0245713365 ■ +39 0245713381 **E** www.bilco.it www.verificaperiodica.it  $\boxtimes$  E-mail: bilco@bilco.it

#### PRECAUZIONI D'USO

#### Posizionamento

Porre l'indicatore in modo che non sia esposto:

- ai diretti raggi del sole
- alle correnti d'aria calda
- a pioggia
- umidità condensante
- urti

j

- cadute di materiale
- polvere

Controllare che la base di appoggio, sia adatta . In caso di fissaggio su parete, i tasselli di fissaggio siano adatti al tipo di parete, il fissaggio deve avvenire unicamente tramite, l'apposito aggancio posteriore Peso strumento circa 2 kg

#### **Assicurarsi**

Che:

- la tensione di alimentazione sia quella di targa
- la presa di rete sia munita di una messa a terra efficiente
- la presa di rete, sia munita di interruttore magnetotermico di potenza adeguata
- la linea di alimentazione sia "possibilmente" preferenziale
- non siano presenti sulla stessa linea o in vicinanza grosse fonti o utilizzatori di elettricità.
- il cavo di alimentazione non sia di intralcio alla movimentazione
- sopra il cavo di alimentazione, non vengano posati oggetti pesanti, possono danneggiarlo
- staccare fisicamente l'alimentazione 230V dalla rete in caso di temporali (fulmini)
- sia possibile la dispersione di calore irraggiato

#### Ulteriori precauzioni per l'installazione

Non

- posizionare l'organo ricettore del carico , dove esistono movimenti d'aria o vibrazioni
- lasciare del materiale sull'organo ricettore del carico quando non è utilizzato

#### **Accensione**

Solo ed unicamente tramite il tasto di accensione posto nella parte posteriore

#### Temperatura di funzionamento

Compensata da – 10 a + 40 (EN 45501)

#### Sostituzione del fusibile esterno

Togliere la tensione, staccando la spina dalla rete 230 V prima di procedere alla sostituzione

#### Pulizia dell'indicatore

Togliere tensione, ed eseguirla solo ed unicamente con un panno "leggermente umido"

#### Manutenzione

Deve avvenire solo da parte di personale autorizzato

#### **Smaltimento**

Secondo normativa in vigore all'atto dello smaltimento stesso. Lo smaltimento abusivo, comporta l'applicazione delle sanzioni amministrative previste dalla legge

#### Registro RAEE

IT08030000004134

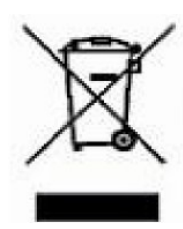

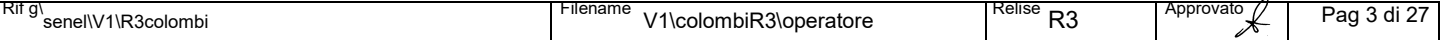

# BILANCERIA COLOMBI RIA

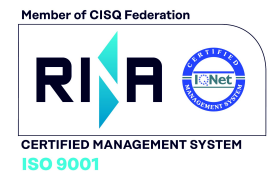

 $\widehat{\text{colombi}}$ 

DI COLOMBI GIUSEPPE

S T R U M E N T I P E R P E S A R E

REA MI 588390 • Albo imprese artigiane 103611 • Meccanografico MI253340 • P.IVA 00408140150 • Reg Imp Mi e C.F. CLMGPP47D15F2Ø50 Via Lazio, 87 20090 Buccinasco (Milano) **2**+39 0245713365 ■ +39 0245713381 **E** www.bilco.it www.verificaperiodica.it  $\boxtimes$  E-mail: bilco@bilco.it

#### CARATTERISTICHE PRINCIPALI

- Contenitore in acciaio inox
- Display a scarica di gas da 20 mm ad alta visibilità
- Attacco per fissaggio a parete/colonna
- Alimentazione a mezzo 230Vac. In alternativa 12Vdc con alimentatore/batteria esterna
- N° 1 Uscita seriale RS 232 per stampante o PC
- Tastiera a 4 tasti

®

j

- Display a 7 segmenti 6 cifre 20 mm reali
- Aggiornamento del display, 6 volte secondo (durante la variazione)

#### LED DI STATO PER

- $\bullet$  Peso stabile  $\blacktriangle$  0.4
- $\bullet$  Centro zero ( $>0$ <)
- Peso netto (NET)
- Tara bloccata in memoria [T] in contemporanea a (NET)
- $\bullet$  Il peso indicato è il peso lordo (G) si accende alla pressione del tasto  $[^G_{>0<sub>0</sub>}]$  quando esiste una tara inserita
- $\Diamond$ Il valore indicato è un n° di pezzi (gli altri led mantengono il loro significato)
- L1 significato secondo funzione in uso

#### FUNZIONI DI

- Tara automatica 100% del FS anche in più volte, sottrattiva dal FS.
- Blocco in memoria della tara
- Visualizzazione del peso lordo e netto
- Azzeramento, tramite tasto del ± 2% del FS
- Totalizzatore (accumulo) dei totali di peso netto
- Stampa del ticket con N° progressivo di pesata, codice. tara, netto
- Stampa dei totali dei netti
- **Contapezzi**

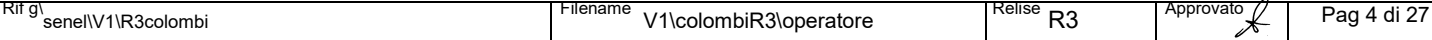

# **BILANCERIA COLOMBI**

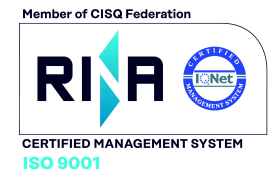

D I C O L O M B I G I U S E P P E Dal 1913

j

#### colombi bilanceria ASTRUMENTI PER PESARE

REA MI 588390 • Albo imprese artigiane 103611 • Meccanografico MI253340 • P.IVA 00408140150 • Reg Imp Mi e C.F. CLMGPP47D15F2Ø50 Via Lazio, 87 20090 Buccinasco (Milano)  $\mathbf{\hat{m}}$  +39 0245713365  $\mathbf{\hat{m}}$  +39 0245713381<br>
Www.verificaperiodica.it  $\boxtimes$  E-mail: bilco@bilco.it www.bilco.it www.verificaperiodica.it  $\boxtimes$  E-mail: bilco@bilco.it

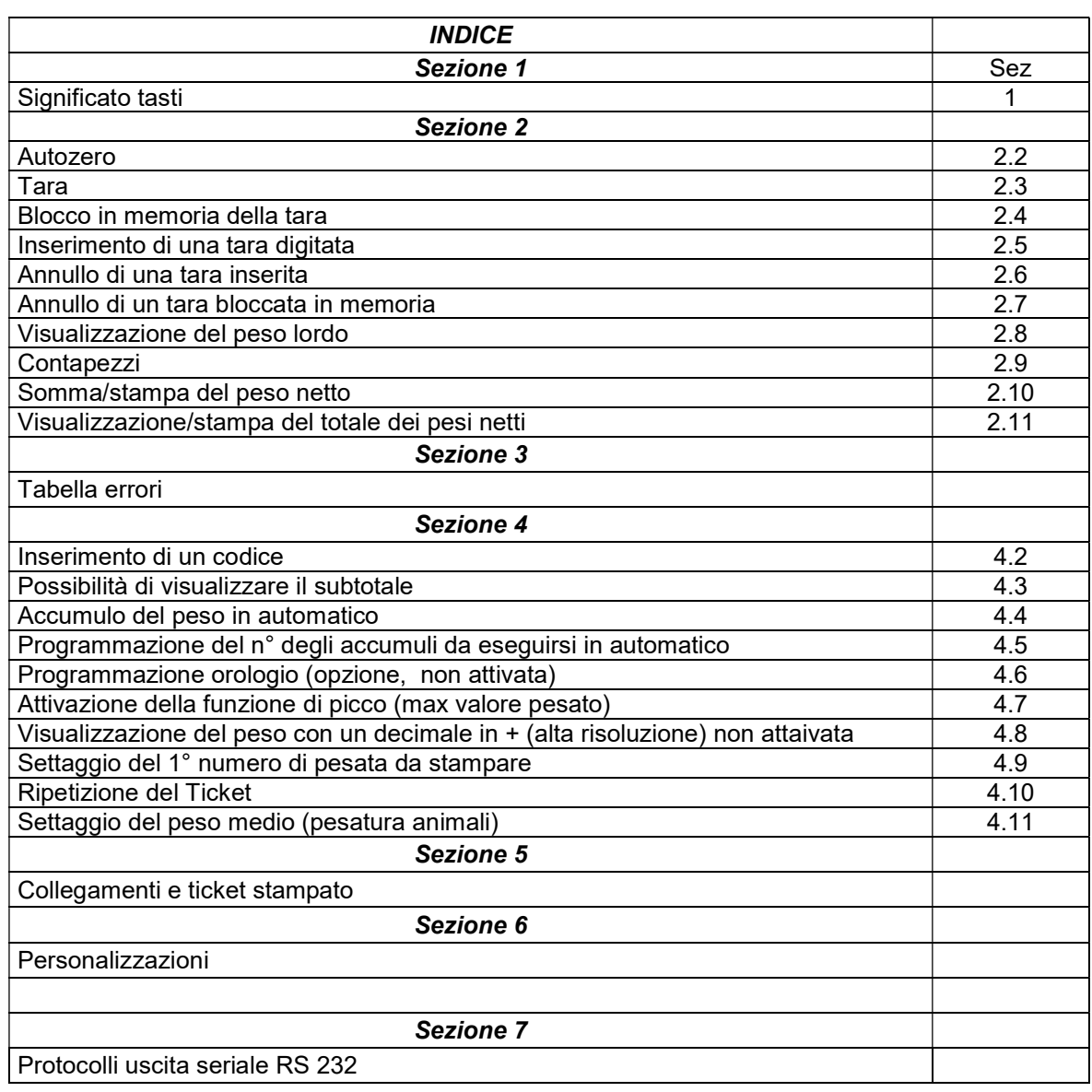

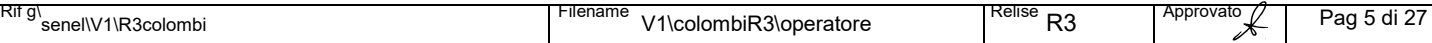

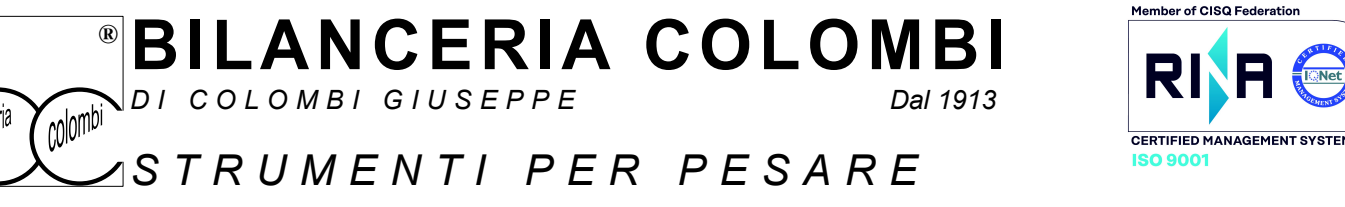

REA MI 588390 • Albo imprese artigiane 103611 • Meccanografico MI253340 • P.IVA 00408140150 • Reg Imp Mi e C.F. CLMGPP47D15F2Ø50 Via Lazio, 87 20090 Buccinasco (Milano) **2**+39 0245713365 ■ +39 0245713381 **E** www.bilco.it www.verificaperiodica.it  $\boxtimes$  E-mail: bilco@bilco.it j

#### SEZIONE 1

#### Significato/uso dei tasti durante la programmazione

- $\bullet$  Con i tasti [与T]e[ $^{B}/_{>0<}$ ]si avanza/retrocede nella programmazione, fino a visualizzare il menu desiderato
- Con il tasto [L] si entra nel il menu desiderato, una successiva pressione del tasto [L] permette di uscire, senza eseguire nessuna programmazione/modifica
- All'interno del menu visualizzata, con i tasti [≒T] e [ $B/_{>0<sub>5</sub>}$ ] si avanza/retrocede nella programmazione, fino a visualizzare il menu desiderato
- Con i tasti [ F ] e [ u] premuti in contemporanea, si conferma il menu/opzione visualizzato, uscendo dalla stessa
- Per aumentare il valore numerico (dove esiste la possibilità di impostare un valore numerico, ) si usano i tasti [≒T] e [<sup>B</sup>/<sub>>0<</sub>] per incrementare e decrementare. Per incrementare rapidamente si usano i tasti [ F] +  $\,[\,\,\leftrightarrows\,\top\,]$   $\,$  per decrementare si usano i tasti [ F ] + [  $\rm ^B/\rm _{>0<}$ ]

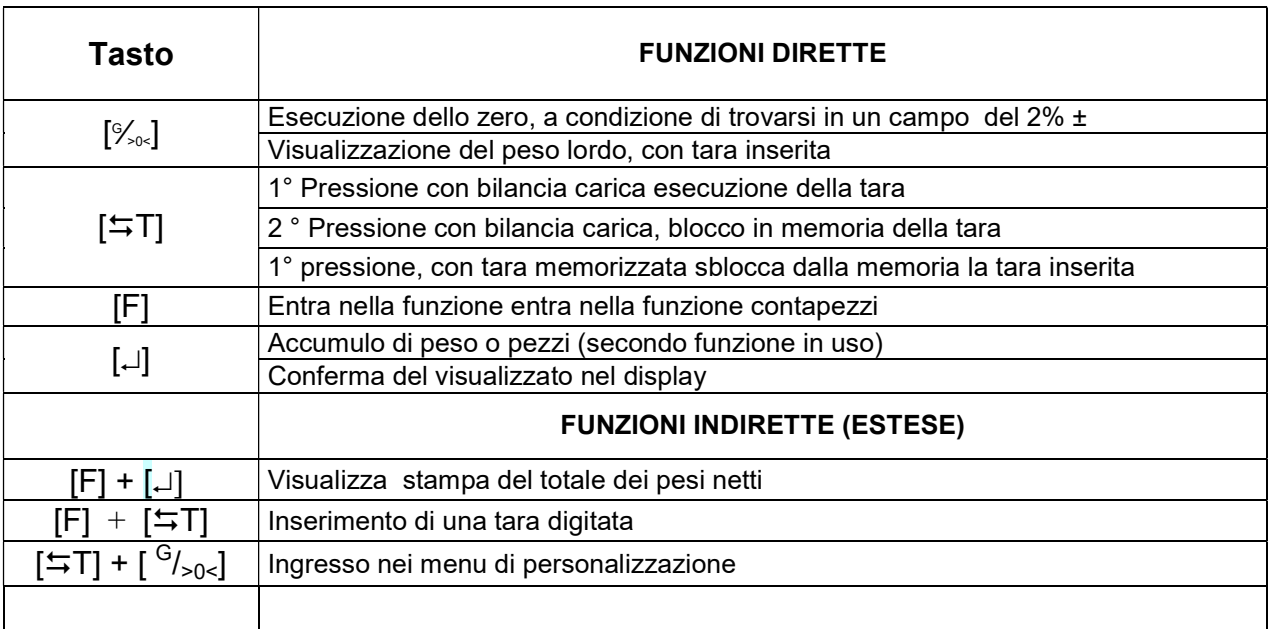

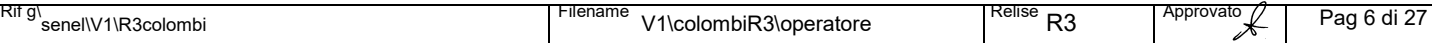

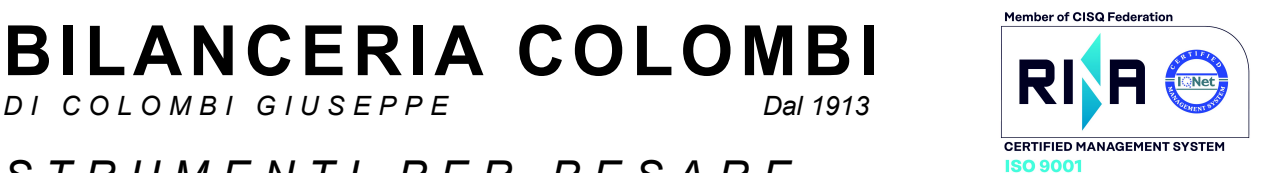

 $\widehat{\mathrm{colombi}}$ S T R U M E N T I P E R P E S A R E

DI COLOMBI GIUSEPPE

REA MI 588390 • Albo imprese artigiane 103611 • Meccanografico MI253340 • P.IVA 00408140150 • Reg Imp Mi e C.F. CLMGPP47D15F2Ø50 Via Lazio, 87 20090 Buccinasco (Milano) **2**+39 0245713365 ■ +39 0245713381 **E** www.bilco.it www.verificaperiodica.it  $\boxtimes$  E-mail: bilco@bilco.it

#### SEZIONE 2 PESATURA E CONTAPEZZI

#### 2.1

j

#### Accensione

®

All'accensione è eseguito uno zero automatico nel campo del  $\pm$  10% della portata, oltre questo valore è visualizzato un messaggio di errore (vedi tabella errori)

#### 2.2 ESECUZIONE AUTOZERO

Operativa premere il tasto  $[<sup>G</sup>_{\infty}]$  (solo in funzione pesatura)

E' possibile eseguire un autozero, pari a  $\pm$  2% del FS a condizione: - il peso sia stabile

- non sia inserita una tara

Lo zero non influenza il FS

**NOTE** 

 Gli autozeri si sommano tra di loro in modo algebrico, non sono sottrattivi del FS Con la bilancia a zero si illumina il led di  $\rightarrow 0 \leftarrow$  lo zero si colloca  $\pm \frac{1}{4}$  di "e"

#### 2.3 ACQUISIZIONE DELLA TARA IN MODO AUTOMATICO (TARA AUTOPESATA)

Operativa premere il tasto  $[T \rightarrow T]$ 

Con la piattaforma carica premere  $[5T]$ Si illumina il led NET (tara inserita)

#### **NOTE**

La tara:

- è sottrattiva del FS

- si annulla automaticamente scaricando la piattaforma e visualizzando "0" (led di  $\rightarrow$ 0 $\leftarrow$  illuminato], a condizione non sia bloccata in memoria led (T) illuminato.

- si perde spegnendo il visore

#### 2.4 BLOCCO IN MEMORIA DELLA TARA AUTOPESATA (solo in funzione pesatura)

Operativa premere il tasto  $[\pm T] + [\pm T]$ 

Con la piattaforma carica premere  $[\overleftrightarrow{+}T]$  +  $[\overleftrightarrow{+}T]$ 

Si illumina il led NET  $e \rightarrow \mathbb{T} \leftarrow$  (tara inserita e memorizzata)

#### **NOTE**

La tara NON si annulla automaticamente scaricando la piattaforma e visualizzando "0" (led di  $\rightarrow$ 0 $\leftarrow$  illuminato] Con la tara inserita e bloccata in memoria, scaricando la piattaforma, il display indica un valore di peso preceduto dal segno " – "

La tara si annulla premendo  $[57]$  led tara spento, quindi scaricare piattaforma.

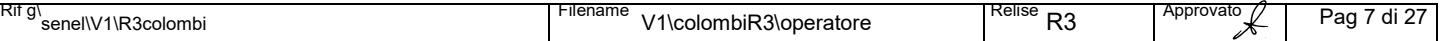

# ILANCERIA COLOMBI FOR SCREAD COLOMBI COLOMBI GIUSEPPE

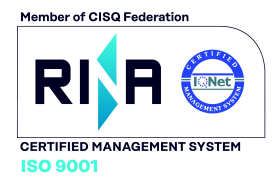

 $\widehat{\mathrm{colombi}}$ S T R U M E N T I P E R P E S A R E

REA MI 588390 • Albo imprese artigiane 103611 • Meccanografico MI253340 • P.IVA 00408140150 • Reg Imp Mi e C.F. CLMGPP47D15F2Ø50 Via Lazio, 87 20090 Buccinasco (Milano) **2**+39 0245713365 ■ +39 0245713381 **E** www.bilco.it www.verificaperiodica.it  $\boxtimes$  E-mail: bilco@bilco.it

# 2.5

®

j

INSERIMENTO DI UNA TARA DIGITATA (solo in funzione pesatura)

Operativa premere i tasti  $[FI + I \overline{+}T]$  rapidamente e in sequenza

Alla pressione dei tasti  $[F] + [5T]$  si illumina il puntino in basso a DX dell'ultimo digit di DX, significando che si è entrati nella, possibilità di programmare una tara digitata

Il digit sotto controllo, è segnalato da un punto (● ) in basso lato Dx dello stesso digit

Per selezionare il, digit da modificare premere il tasto [‰] fino a portarsi al digit stesso, la presentazione è ciclica

Quando si è sul digit da modificare (puntino del digit lato Dx illuminato) si incrementa con il tasto  $\ket{=1}$ , l'incremento è ciclico

Con il tasto [ $\frac{G}{G}$ ] si passa al digit successivo

Si conferma il valore con il tasto [

Si annulla l'eventuale tara digitata con i tasti  $[F] + [a]$ 

Si esce senza inserire la tara premendo  $L \Box$  a condizione che il display visualizzi "0"

**NOTE** 

La tara digitata si arrotonda automaticamente alla div < (inferiore)

La tara digitata è sostitutiva, ad un'altra tara, eventualmente bloccata in memoria

La tara digitata si blocca automaticamente in memoria

Se la piattaforma è scarica il valore digitato appare preceduto dal segno"-"

Con la tara inserita, si illumina il led **NET** e  $\rightarrow$ T $\leftarrow$  (tara inserita e memorizzata)

#### 2.6 ANNULLO DI UNA TARA INSERITA (solo in funzione pesatura)

#### **Operativa**

Con il, led NET di tara inserita illuminato; scaricare la bilancia e passare per lo zero

#### 2.7 ANNULLO DI UNA TARA BLOCCATA IN MEMORIA (solo in funzione pesatura)

Operativa premere il tasto  $[T \div T]$  ( si spegne il led di T )

Condizioni Led NET e T di tara inserita e bloccata in memoria illuminati Visore che visualizza "0" Premere [5T] Si spegne il led di T Il led (NET rimane illuminato) Il led NET si spegne scaricando la piattaforma ( e passando per lo zero bilancia)

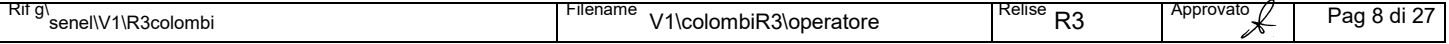

BILANCERIA COLOMBI FOR SACRE D I COLOMBI GIUSEPPE

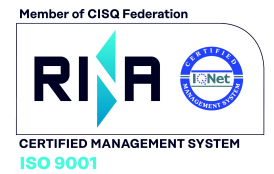

### $\widehat{\mathrm{colombi}}$ AS TRUMENTI PER PESARE

REA MI 588390 • Albo imprese artigiane 103611 • Meccanografico MI253340 • P.IVA 00408140150 • Reg Imp Mi e C.F. CLMGPP47D15F2Ø50 Via Lazio, 87 20090 Buccinasco (Milano) **2**+39 0245713365 ■ +39 0245713381 **E** www.bilco.it www.verificaperiodica.it  $\boxtimes$  E-mail: bilco@bilco.it

#### 2.8 VISUALIZZAZIONE DEL PESO LORDO (solo in funzione pesatura)

Operativa premere il tasto G ∕>0<]

Premere [<sup>G</sup>∕<sub>>0<</sub>]

®

Il led (G) si illumina ed è visualizzato nel display il valore del peso lordo

**NOTE** 

j

Il peso lordo è visualizzato solo se esiste una tara inserita Per uscire e ritornare nella visualizazione del peso netto, premere nuovamente il tasto  $[^{G}_{>0<sub>1</sub>}]$ 

#### 2.9

#### Uso come contapezzi

Funzione attiva con Led .:. illuminato

2.9.1

Se esiste un contenitore eseguire la tara

2.9.2

Per entrare nella funzione contapezzi tasto [F] premuto per un tempo maggiore di 2 secondi e rilasciato Per uscire dalla funzione contapezzi solo tasto [F] premuto per un tempo maggiore di 2 secondi e rilasciato L'uscita dalla funzione è possibile solo dopo avere, impostato un numero di pezzi campione o in visualizzazione dei pezzi

Quando è in uso la funzione il led di .: (pezzi) è illuminato

2.9.3

Entrando, nel display è visualizzato "0", in alternativa l'ultima campionatura inserita.

2.9.3.1

premendo il tasto [F] , sono visualizzati ciclicamente i campioni preprogrammati 10-20-50-100-50-1000 2.9.3.1.1

Con visualizzato il n° di campioni preprogrammato, lo si può variare in ±

Con il tasti  $[\overline{\overline{z}}]$  e  $[\frac{G}{z}]$ si incrementa/decrementa di unità in unità

Con il tasto  $[\Box]$  si confermano i campioni.

L' avvenuta conferma è segnalata dall'accensione di un punto (● ) in basso a Sx

2.9.3.1.2

Con visualizzato il numero dei pezzi contati (è illuminato un punto in basso a SX), si aggiungono tutti i pezzi da contare premendo il tasto  $[\lrcorner]$  per un tempo maggiore di 2 secondi nel display è visualizzato ACC

2.9.4 Durante l'utilizzo della funzione contapezzi ( visualizzazione del n° pezzi), è possibile eseguire l'accumulo del

peso netto, per accumulare, premere il tasto  $[\perp]$ ; per un tempo maggiore di 2 secondi

Nel diplay è visualizzato per circa 1 secondo "Acc"

1.9.4.1

Non è possibile accumulare due volte di seguito, se prima non si è passati per lo zero bilancia

1.9.5

La visualizzazione del totale dei pesi netti avviene come da precedente

# ILANCERIA COLOMBI FOR SACRE C O L O M B I G I U S E P P E

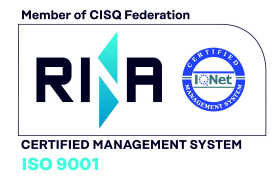

### $\widehat{\mathrm{colombi}}$ S T R U M E N T I P E R P E S A R E

REA MI 588390 • Albo imprese artigiane 103611 • Meccanografico MI253340 • P.IVA 00408140150 • Reg Imp Mi e C.F. CLMGPP47D15F2Ø50 Via Lazio, 87 20090 Buccinasco (Milano) **2**+39 0245713365 ■ +39 0245713381 www.bilco.it www.verificaperiodica.it E-mail: bilco@bilco.it j

#### 2.10 SOMMA/STAMPA MANUALE DEL PESO NETTO (solo in funzione pesatura)

**Operativa** premere il tasto  $[\Box]$ 

Con piattaforma carica premere [↓]

Alla pressione del tasto  $[\lrcorner]$  :

- il valore visualizzato nel display, e sommato nella memoria dei pesi netti

- inviato alla stampante in alternativa a Pc (secondo quanto impostato)

- è segnalato Acc, significando che è stato eseguito un accumulo

NOTA

®

La somma/stampa è possibile **solo** se il peso è maggiore di 5 "e" Per seguire una stampa successiva si deve passare per lo zero

#### 2.11 VISUALIZZAZIONE E STAMPA DEL TOTALE DEI PESI NETTI (solo in funzione pesatura)

**Operativa** premere i tasti  $[F] + [1]$  per un tempo > di 3 secondi

#### Importante

Desiderando solo visualizzare il totale dei netti, senza cancellazione, utilizzare la procedura subtotal vedi menu operativi

Alla pressione dei tasti [F] + [-i] il display visualizza (dopo circa 7/10 secondi) in modo lampeggiante ed alternativamente:

- " tot xxx" (n° operazioni eseguite)

- "xxxxxx" valore del peso sommato

#### Con visualizzato il totale, premendo il tasto [] si esce azzerando la memoria dei totali

**NOTA** 

La capacità max degli accumuli è data dal n° di digit del display (999999)

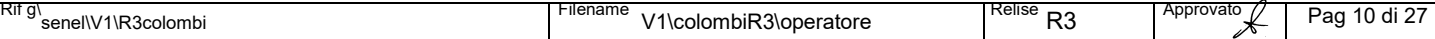

BILANCERIA COLOMBI RIRI  $D$  I COLOMBI GIUSEPPE

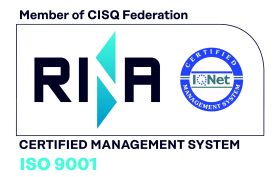

 $\sqrt{\frac{1}{200}}$ **bilanceria** ASTRUMENTI PER PESARE

j

®

REA MI 588390 • Albo imprese artigiane 103611 • Meccanografico MI253340 • P.IVA 00408140150 • Reg Imp Mi e C.F. CLMGPP47D15F2Ø50 Via Lazio, 87 20090 Buccinasco (Milano)  $\mathbf{\hat{m}}$  +39 0245713365  $\mathbf{\hat{m}}$  +39 0245713381<br>
Www.verificaperiodica.it  $\boxtimes$  E-mail: bilco@bilco.it www.bilco.it www.verificaperiodica.it  $\boxtimes$  E-mail: bilco@bilco.it

#### SEZIONE 3

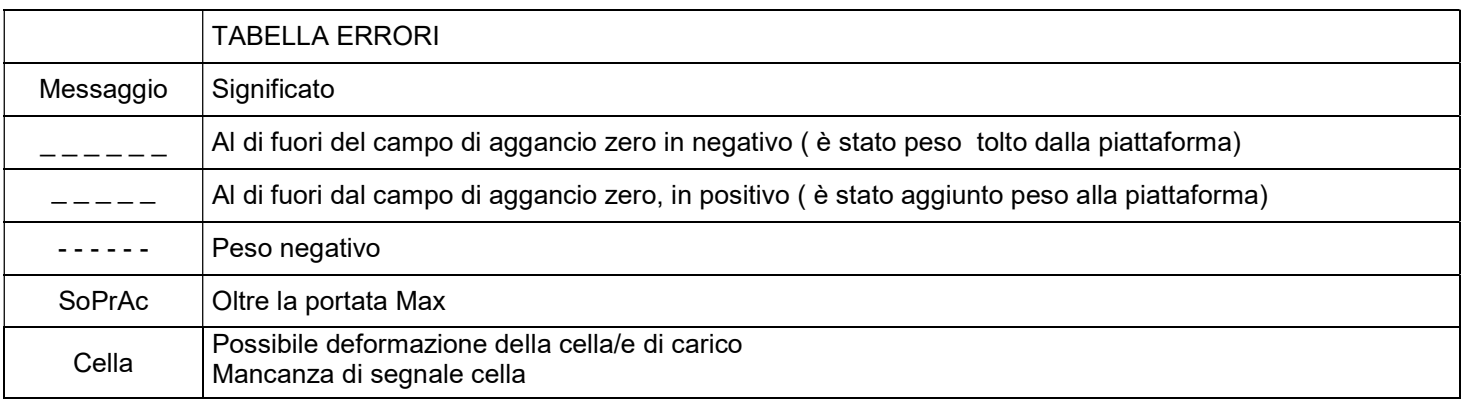

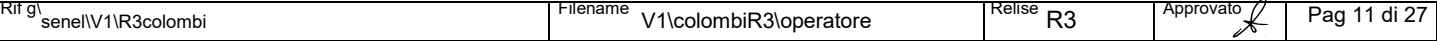

BILANCERIA COLOMBI DI COLOMBI GIUSEPPE

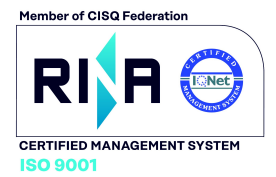

 $\widehat{\mathrm{colombi}}$ S T R U M E N T I P E R P E S A R E

REA MI 588390 • Albo imprese artigiane 103611 • Meccanografico MI253340 • P.IVA 00408140150 • Reg Imp Mi e C.F. CLMGPP47D15F2Ø50 Via Lazio, 87 20090 Buccinasco (Milano) **2**+39 0245713365 ■ +39 0245713381 **E** www.bilco.it www.verificaperiodica.it  $\boxtimes$  E-mail: bilco@bilco.it j

#### SEZIONE 4 MENU OPERATIVI

#### 8 MENU OPERATIVI

®

#### 4.1

#### INGRESSO

Menu operativi Con visualizzato "0" o un peso, premendo in contemporanea [ F ] + [  $^G\!/_{>0<}$ ] si accede ai menu operativi Con i tasti  $[\overline{\rightarrow} \top]$  e [ $G/_{>0<sub>0</sub>}$ ] si avanza/retrocede, fino a visualizzare il menu desiderato Con visualizzato il menu desiderato si entra con il tasto [

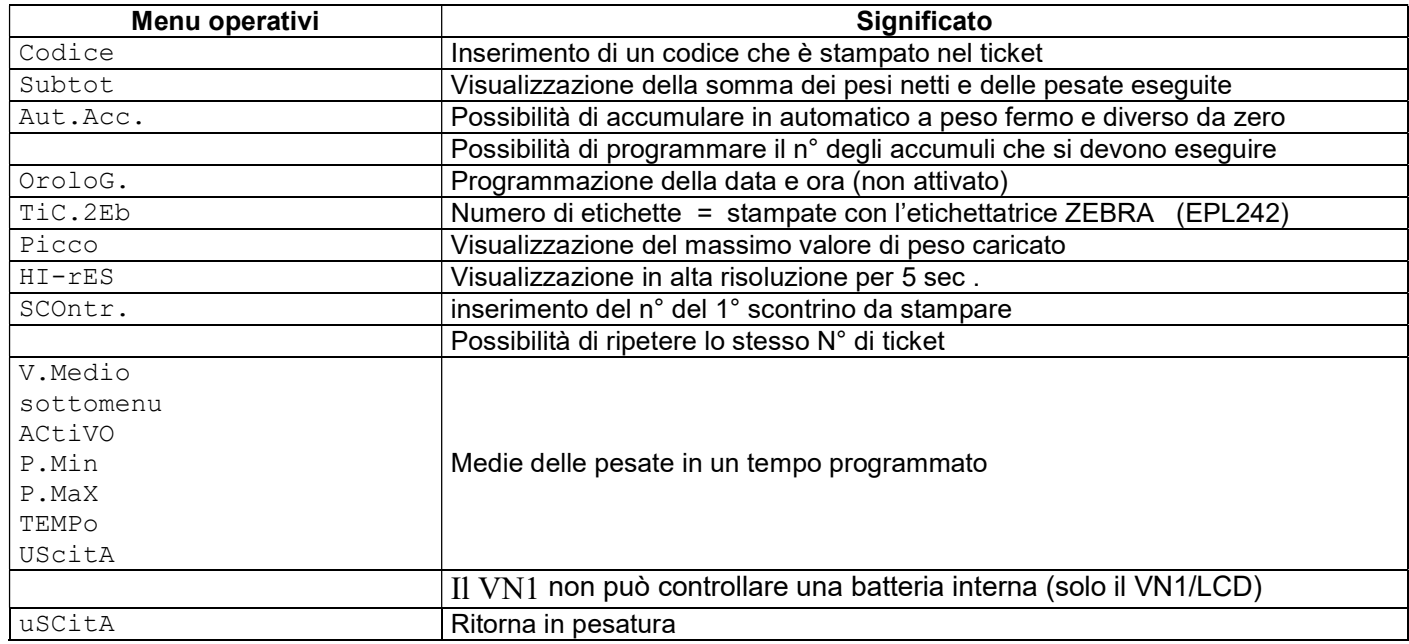

#### 4.1.1.

#### Significato/uso dei tasti durante la programmazione

- $\bullet$  Con i tasti [与T]e[ $^G\prime_{>0<}$ ]si avanza/retrocede nella programmazione, fino a visualizzare il menu desiderato
- Con il tasto [ ] si entra nel menu desiderato, una successiva pressione del tasto [ ] permette di uscire, senza eseguire nessuna programmazione/modifica
- All'interno del menu visualizzata, con i tasti [ $\mp$ T] e  $[{}^G/_{>0<sub>0</sub>}]$  si avanza/retrocede nella programmazione, fino a visualizzare il menu desiderato
- Con i tasti  $[ F ] e ]$  premuti in contemporanea, si conferma il menu/opzione visualizzato, uscendo dalla stessa
- Per aumentare il valore numerico (dove esiste la possibilità di impostare un valore numerico,) si usano i tasti [≒T] e [ <sup>G</sup>/<sub>>0<</sub>] per incrementare e decrementare. Per incrementare rapidamente si usano i tasti [ F] + [≒T] per -<br>decrementare si usano i tasti [ F ] + [  $^{G}/_{>0<}$ ]

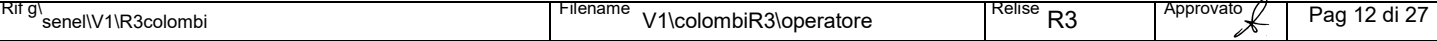

# BILANCERIA COLOMBI PRESERVATION

DI COLOMBI GIUSEPPE

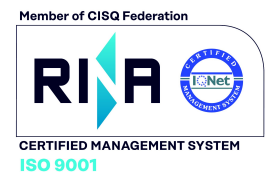

# $\widehat{\mathrm{colombi}}$ S T R U M E N T I P E R P E S A R E

REA MI 588390 • Albo imprese artigiane 103611 • Meccanografico MI253340 • P.IVA 00408140150 • Reg Imp Mi e C.F. CLMGPP47D15F2Ø50 Via Lazio, 87 20090 Buccinasco (Milano) **2**+39 0245713365 ■ +39 0245713381 **E** www.bilco.it www.verificaperiodica.it  $\boxtimes$  E-mail: bilco@bilco.it

### 4.2

j

#### Menu Descrizione

®

CodicE Possibilità di inserire un codice, che verrà stampato nel ticket

#### **Operativa**

Con visualizzato CodicE , premere il tasto [ Sono visualizzati una serie di zeri "o", in alternativa il codice in precedenza inserito Con il tasto  $\left[\right. ^{G}/_{>0<}\right]$  ci si sposta sul digit da modificare, segnalato dal puntino Con il tasto  $[TT]$  si incrementa la cifra sotto controllo Si annulla tutto il codice, si riporta a "000000" premendo in contemporanea per circa 2 secondi [ F ] +[ Si conferma ritornando in pesatura con il tasto [ 4.3

#### Menu Descrizione

Subtot Possibilità di di visualizzare il Subtotale (senza cancellazione)

#### **Operativa**

Con visualizzato Subtot , premere il tasto [

E visualizzato per circa 2 secondi Sub xxx (dove le xx rappresentano il numero di accumuli eseguiti) In sequenza il totale del peso netto

Dopo la visualizzazione si ritorna in automatico a visualizzare il peso

Nota

La cancellazione avviene dopo la visualizzazione del totale

#### 4.4

#### Menu Descrizione

AutAcc Possibilità di programmare il la funzione di accumulare il peso in automatico **Operativa** Con visualizzato AutAcc , premere il tasto [ E visualizzato "no" in alternativa "Si" con il tasto [ $\overline{=}$ T] si modifica in modo ciclico il "no" in "Si"

Si conferma con  $\left[\right. \downarrow\right]$  ritornando a visualizzare AutAcc

Per ritornare in pesatura premere il tasto [ $\overline{=}$ T] fino a visualizzare uSCitA, confermando con [

#### 4.5

#### Menu Descrizione

Nu.Accu Possibilità di programmare il n° degli accumuli che devono essere eseguiti in automatico **Operativa** 

Con visualizzato Nu.Accu, premere il tasto [ Sono visualizzati una serie di zeri "o", in alternativa il numero degli accumuli in precedenza inserito Con i tasti  $[\overline{\ }T]$  e  $[{}^{G}/_{>0<}]$  si incrementa/decrementa N° max degli accumuli possibili 100 Si conferma premendo in contemporanea per circa 2 secondi  $[$   $F$   $]$  +  $[$  $\lrcorner$  iftornando a visualizzare Nu. Accu Si esce senza modifiche con il tasto [

Per ritornare in pesatura premere il tasto [ $\overline{=}$ T] fino a visualizzare uSCitA, conferme con [J]

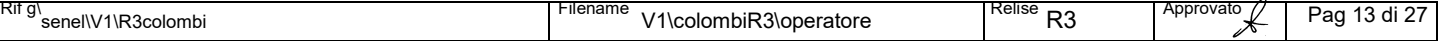

# BILANCERIA COLOMBI FOR SAGREGARREG

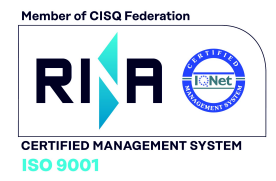

DI COLOMBI GIUSEPPE

### $\widehat{\mathrm{colombi}}$  $\angle$  STRUMENTI PER PESARE

REA MI 588390 • Albo imprese artigiane 103611 • Meccanografico MI253340 • P.IVA 00408140150 • Reg Imp Mi e C.F. CLMGPP47D15F2Ø50 Via Lazio, 87 20090 Buccinasco (Milano) **2**+39 0245713365 ■ +39 0245713381 **E** www.bilco.it www.verificaperiodica.it  $\boxtimes$  E-mail: bilco@bilco.it

### 4.6

j

#### Menu Descrizione

®

oroLoG Possibilità di impostare l'opzione ora nel formato ooMMss e del giorno nel formato ggMMAA

#### **Operativa** Condizioni

Deve essere installata l'opzione orologio (non installabile successivamente ) vedi sez personalizzazioni Programmazione dell'ora

#### Con visualizzato, oroLoG premere il tasto [

Sono visualizzati una serie di zeri "o", in alternativa la precedente impostazione

Con i tasti  $[F]$  e  $[5T]$  si seleziona il digita da modificare, segnalato dal puntino

Con [≒T] e [<sup>G</sup>/<sub>>0<</sub>] si incrementa/decrementa il digit sotto controllo

Si conferma premendo in contemporanea per circa 2 secondi [ F ] +[

#### Programmazione del giorno

Premere  $[F] + [{}^{G}/_{>0<}]$ 

Sono visualizzati una serie di "0", in alternativa la precedente impostazione Si utilizza la stessa procedura dell'impostazione dell'ora, il formato da impostare ggMMAA

Si esce senza modifiche con il tasto [

Per ritornare in pesatura premere il tasto [→T] fino a visualizzare uSCitA, confermando con [J] Nota

Spegnendo il visore è persa la programmazione dell'ora

#### 4.7

#### Menu Descrizione

TiC.2Eb Permette di stampare un n° di etichette tutte uguali

#### Condizioni

Si deve attivare la funzione stampante "zebra"

#### **Operativa**

Con visualizzato TiC.2Eb, premere il tasto [ E visualizzato "0" in alternativa "un numero" con il tasto [ $\mp$ T] si incrementa in modo ciclico 1..254 con il tasto [  $^{G}/_{>0<}$ ] si decrementa in modo ciclico Si conferma premendo in contemporanea per circa 2 secondi  $[F] + [1]$  ritornando in peso Si esce senza modifiche con il tasto [

#### 4.8

#### Menu Descrizione

PICCO Blocca il max valore di peso di pesate consecutive

#### Condizioni

La funzione è attiva con il led L2 illuminato

Le pesate devono essere in incremento, sono sostitutive ( la > sostituisce <)

Quando è visualizzato il valore di picco, si deve premere il tasto [u] per accumulare e sbloccare Per il successivo valore di picco, si deve passare per lo zero

#### **Operativa**

Con visualizzato PICCO , premere il tasto [

E visualizzato "no" in alternativa "Si" con il tasto [ $\overline{=}$ T] si modifica in modo ciclico il "no" in "Si"

Si conferma premendo in contemporanea per circa 2 secondi  $[ F ] + [ \ldots ]$  ritornando in peso

Si esce senza modifiche con il tasto [

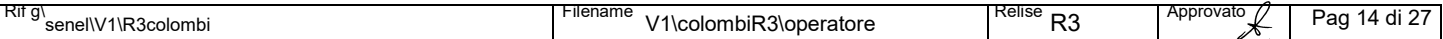

# BILANCERIA COLOMBI PRINCE

DI COLOMBI GIUSEPPE

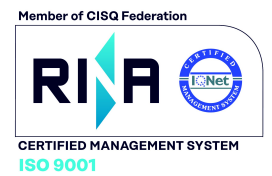

# $\widehat{\text{colombi}}$ S T R U M E N T I P E R P E S A R E

REA MI 588390 • Albo imprese artigiane 103611 • Meccanografico MI253340 • P.IVA 00408140150 • Reg Imp Mi e C.F. CLMGPP47D15F2Ø50 Via Lazio, 87 20090 Buccinasco (Milano) **2**+39 0245713365 ■ +39 0245713381 **E** www.bilco.it www.verificaperiodica.it  $\boxtimes$  E-mail: bilco@bilco.it

#### 4.9

j

#### Menu Descrizione

®

HI-rES Alta risoluzione

#### **Operativa**

All ingresso e durante un massimo da 5 sec. Si visualizza l'alta risoluzione

#### 4.10

#### Menu Descrizione

SCOntr Possibilità il numero di scontino da stampare (1° stampato)

#### **Operativa**

Con visualizzato SCOntr, premere il tasto [J] Sono visualizzati una serie di zeri "o", in alternativa lo scontino in precedenza inserito Con il tasto [ $G/_{>0<sub>1</sub>}$ ] ci si sposta sul digit da modificare, segnalato dal puntino Con il tasto  $\boxed{5}$  si incrementa la cifra sotto controllo Si annulla il visualizzato, riportando a "000000" premendo in contemporanea per circa 2 secondi [ F ] +[ Si conferma ritornando in pesatura con il tasto [Let ritornando in peso

#### 4.11

#### Menu Descrizione

rEP.tic Possibilità di ripetere lo scontrino sempre con lo stesso numero

#### **Operativa**

Con visualizzato  $rEP.tic$ , premere il tasto [+]

E visualizzato "no" in alternativa "Si" con il tasto [ $\overline{=}$ T] si modifica in modo ciclico il "no" in "Si" Si conferma premendo in contemporanea per circa 2 secondi  $[ F ] + [ \_ ]$  ritornando in peso Si esce senza modifiche con il tasto [

#### 4.12

#### Il menu V.Medio

#### Premessa

Il menu V. Medio contiene dei submenu, è utilizzato, nella pesatura di oggetti in movimento, ad esempio degli animali vivi

E' necessario conoscere, sia pure in modo approssimativo:

- il peso minimo, da impostare nel menu P. Min
- (si deve impostare un valore compreso tra il 20/30% in del peso teorico
- il peso massimo da impostare nel menu P.MAX
- (si deve impostare una valore compreso tra il 20/30% in + del peso teorico

Inoltre si deve impostare il tempo, durante il quale è eseguito, ed aggiornato il calcolo

#### **Operativa**

Con visualizzato V. Medio, si entra premendo il tasto [L] Si avanza/retrocede nei successivi submenu con il tasti  $\overline{[} \leftrightarrows T \overline{]}$  e  $\overline{[}^{\, G}/_{\, \circ \circ} ]$ Con visualizzato il submenu da programmare/modificare, si entra premendo il tasto [

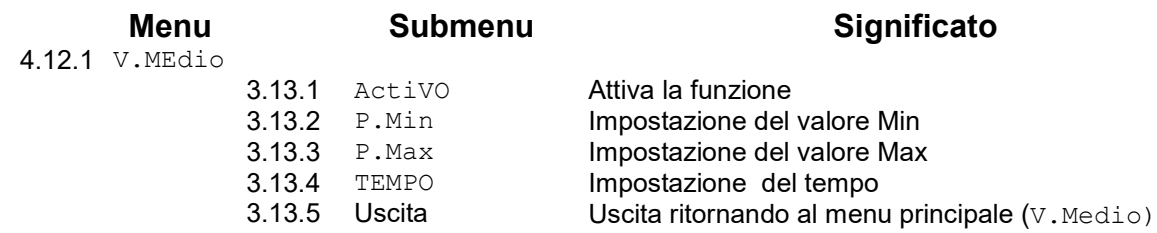

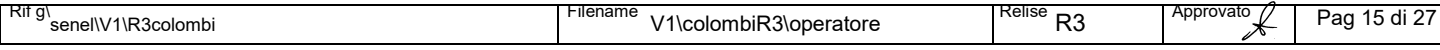

# BILANCERIA COLOMBI FOR SAGREGARDER

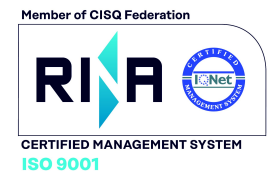

DI COLOMBI GIUSEPPE

### $\widehat{\mathrm{colombi}}$ ASTRUMENTI PER PESARE

REA MI 588390 • Albo imprese artigiane 103611 • Meccanografico MI253340 • P.IVA 00408140150 • Reg Imp Mi e C.F. CLMGPP47D15F2Ø50 Via Lazio, 87 20090 Buccinasco (Milano) **2**+39 0245713365 ■ +39 0245713381 **E** www.bilco.it www.verificaperiodica.it  $\boxtimes$  E-mail: bilco@bilco.it

### 4.12.2

j

#### Menu Descrizione

®

V.MEdio Menu principale

#### **Operativa**

Con visualizzato, V.MEdio premere il tasto [ Si entra nei submenu (vedi tabella e premessa)

#### 4.12.3

#### Menu Descrizione

ACtiVo Sub menu, si attiva la funzione

#### **Operativa**

Con visualizzato ACtIVo , premere il tasto [

E visualizzato "no" in alternativa "Si" con il tasto [ $\overline{=}$ T] si modifica in modo ciclico il "no" in "Si" Si conferma premendo in contemporanea per circa 2 secondi  $[ F ] + [ \_ ]$  ritornando in peso Si esce senza modifiche con il tasto [

#### 4.12.4

#### Menu Descrizione

P.Min Sub menu, in cui si inserisce il valore min accettato che deve essere compreso tra un – 20/30% **Operativa** 

Con visualizzato P.Min , premere il tasto [

Sono visualizzati una serie di "000" ,in alternativa, quanto in precedenza impostato Si avanza con il tasto [ $\overline{+}$ T]. Si avanza veloce con I tasti [ $\overline{+}$ T] + [F] Si retrocede con il tasto  $\left[\begin{array}{c} G/_{0} \leq G/_{0} \leq G/_{0} \leq G/_{0} \leq G/_{0} \leq G/_{0} \leq G/_{0} \leq G/_{0} \leq G/_{0} \leq G/_{0} \leq G/_{0} \leq G/_{0} \leq G/_{0} \leq G/_{0} \leq G/_{0} \leq G/_{0} \leq G/_{0} \leq G/_{0} \leq G/_{0} \leq G/_{0} \leq G/_{0} \leq G/_{0} \leq G/_{0} \leq G$ Si conferma premendo in contemporanea per circa 2 secondi  $[F] + [1]$  ritornando in peso Si esce senza modifiche con il tasto [ Nota

Si può avanzare e retrocedere in modo impulsivo o continuo

#### 4.12.5

#### Menu Descrizione

P.MAx Sub menu, in cui si inserisce il valore Max accettato che deve essere compreso tra un + 20/30% **Operativa** 

Con visualizzato P.MAx , premere il tasto [

Sono visualizzati una serie di "000" ,in alternativa, quanto in precedenza impostato

Si avanza con il tasto [ $\overline{=}$ T]. Si avanza veloce con I tasti [ $\overline{=}$ T] + [F]

Si retrocede con il tasto  $\left[\begin{array}{c} G/_{>0}<sub>0</sub> \end{array}\right]$ . Si retrocede veloce con I tasti  $\left[\begin{array}{c} G/_{>0}<sub>0</sub> \end{array}\right]$  +  $\left[\begin{array}{c} F \end{array}\right]$ 

Si conferma premendo in contemporanea per circa 2 secondi  $[ F ] + [ \cdot ]$  ritornando in peso

Si esce senza modifiche con il tasto [

Nota

Si può avanzare/retrocedere in modo impulsivo o continuo

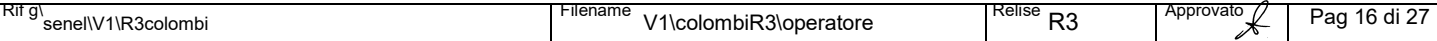

# BILANCERIA COLOMBI PRINCE

**CERTIFIED MANAGEMENT SYSTER** 

DI COLOMBI GIUSEPPE

# $\widehat{\mathrm{colombi}}$ S T R U M E N T I P E R P E S A R E

REA MI 588390 • Albo imprese artigiane 103611 • Meccanografico MI253340 • P.IVA 00408140150 • Reg Imp Mi e C.F. CLMGPP47D15F2Ø50 Via Lazio, 87 20090 Buccinasco (Milano) **2**+39 0245713365 ■ +39 0245713381 **E** www.bilco.it www.verificaperiodica.it  $\boxtimes$  E-mail: bilco@bilco.it

#### 4.12.6

j

#### Menu Descrizione

®

tEMPo Sub menu, in cui si inserisce il tempo di calcolo delle medie

**Operativa** 

Con visualizzato tEMPo , premere il tasto [ E' visualizzato "0" ,in alternativa, quanto in precedenza impostato

Si avanza con il tasto [ $\overline{=}$ T]. Si retrocede con il tasto [ $^{G}/_{>0}$ ].

Si conferma premendo in contemporanea per circa 2 secondi  $\lceil F \rceil + \lceil F \rceil$  ritornando in peso

Si esce senza modifiche con il tasto [

**Nota** 

Il tempo è espresso in secondi

Si può impostare da "0" a 60 secondi

#### 4.12.7

#### Menu Descrizione

Uscita Uscita

#### **Operativa**

Con visualizzato Uscita , premere il tasto [ Ritornando a visualizzare V. Medio

#### Esempio di pesatura di animali

Presupposto, si desiderano pesare degli animali il cui peso, può variare da 300 a 500 kg

- 1. Entrare nella programmazione delle funzioni
- 2. Avanzare fino a V. Medio, confermarlo
- 3. Attivare l'opzione ActiVO
- 4. Impostare il peso Minimo funzione P.Min (impostare 200)
- 5. Impostare il peso Massimo, funzione P.Max (impostare 600)
- 6. Impostare il tempo, funzione tiEMPo (impostare 10 da verificare)
- 7. Esecuzione della pesatura in manuale
- 7.1 Eseguire lo zero
- 7.2 Posizionare l'animale sopra la bilancia
- 7.3 Premere il tasto [] nel display è visualizzato "MARCHA
- 7.4 Attendere il tempo programmato (10), in alternativa, premere nuovamente il tasto [
- 7.5 Nel display è visualizzato il peso dell'animale
- 7.6 Premere nuovamente il tasto [L] per ritornare nella pesatura standard
- 8 Ripetere l'operazione dal punto 7 per tutti gli animali da pesare

#### **Nota**

E' possibile che lo strumento, non riesca a visualizzare il peso mediato, in quanto, l'animale imprima alla bilancia delle oscillazioni superiori a quanto impostato

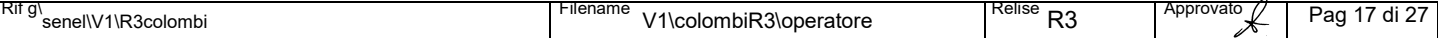

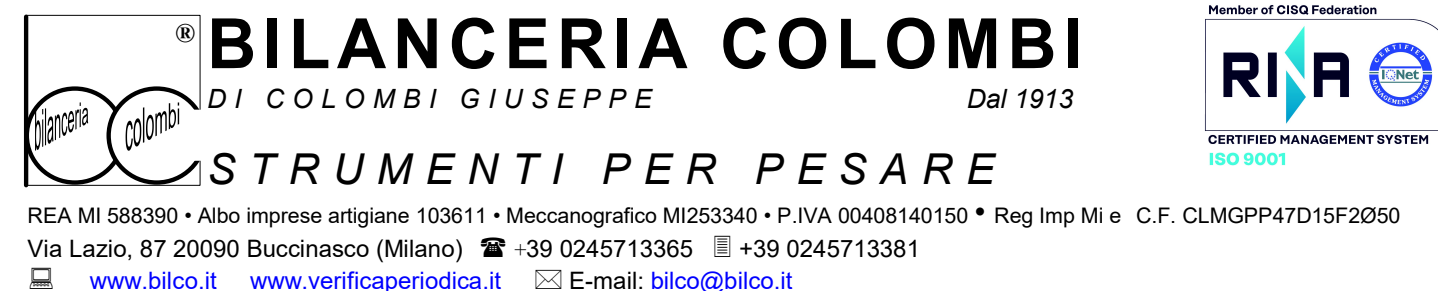

www.bilco.it www.verificaperiodica.it  $\boxtimes$  E-mail: bilco@bilco.it

j

 $\overline{\mathbf{r}}$ 

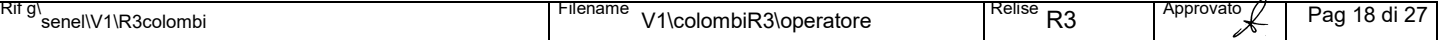

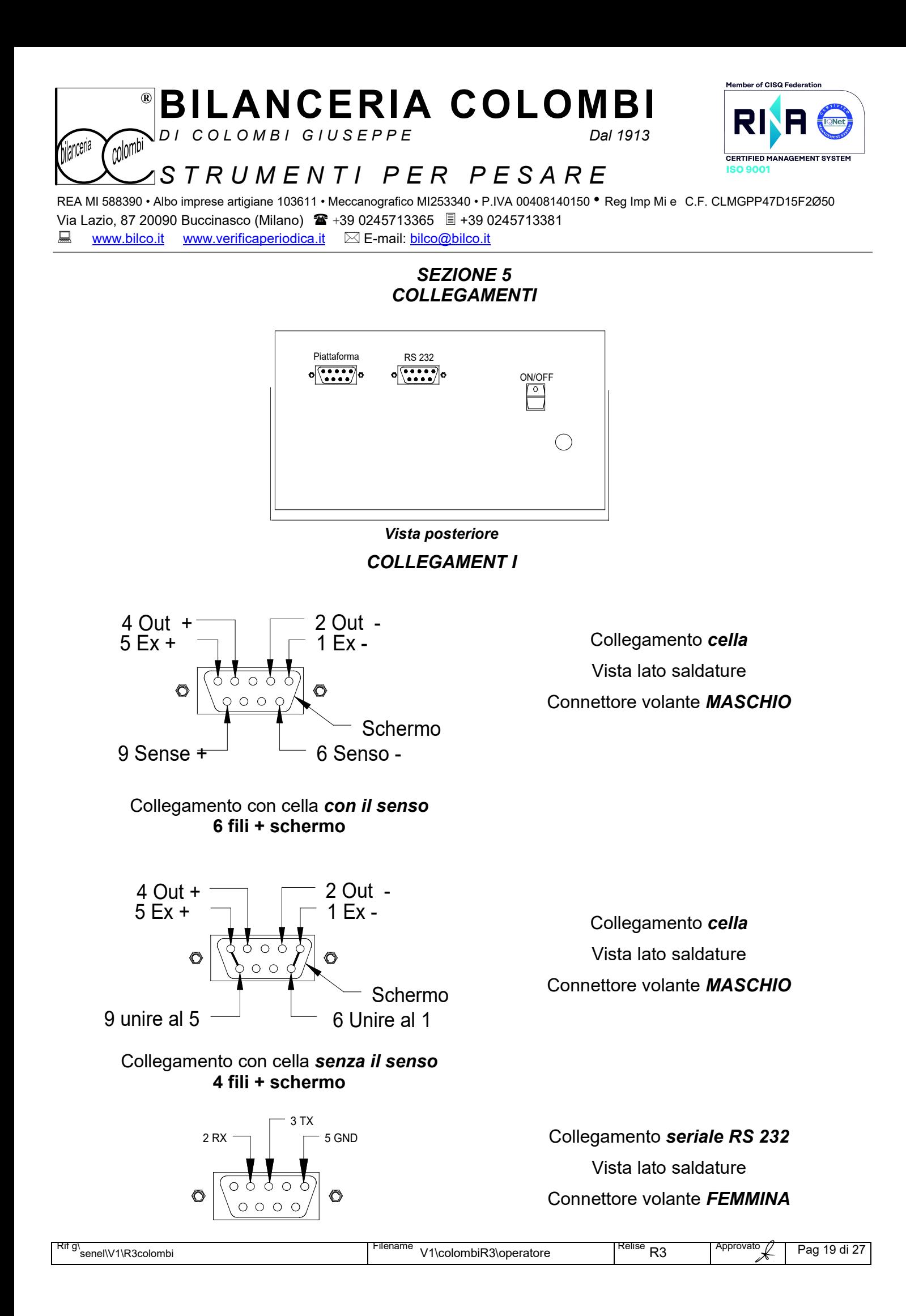

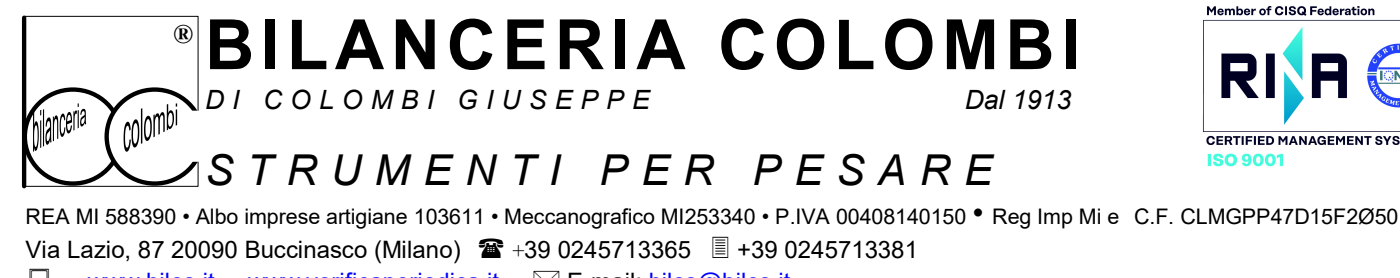

**E** www.bilco.it www.verificaperiodica.it  $\boxtimes$  E-mail: bilco@bilco.it

j

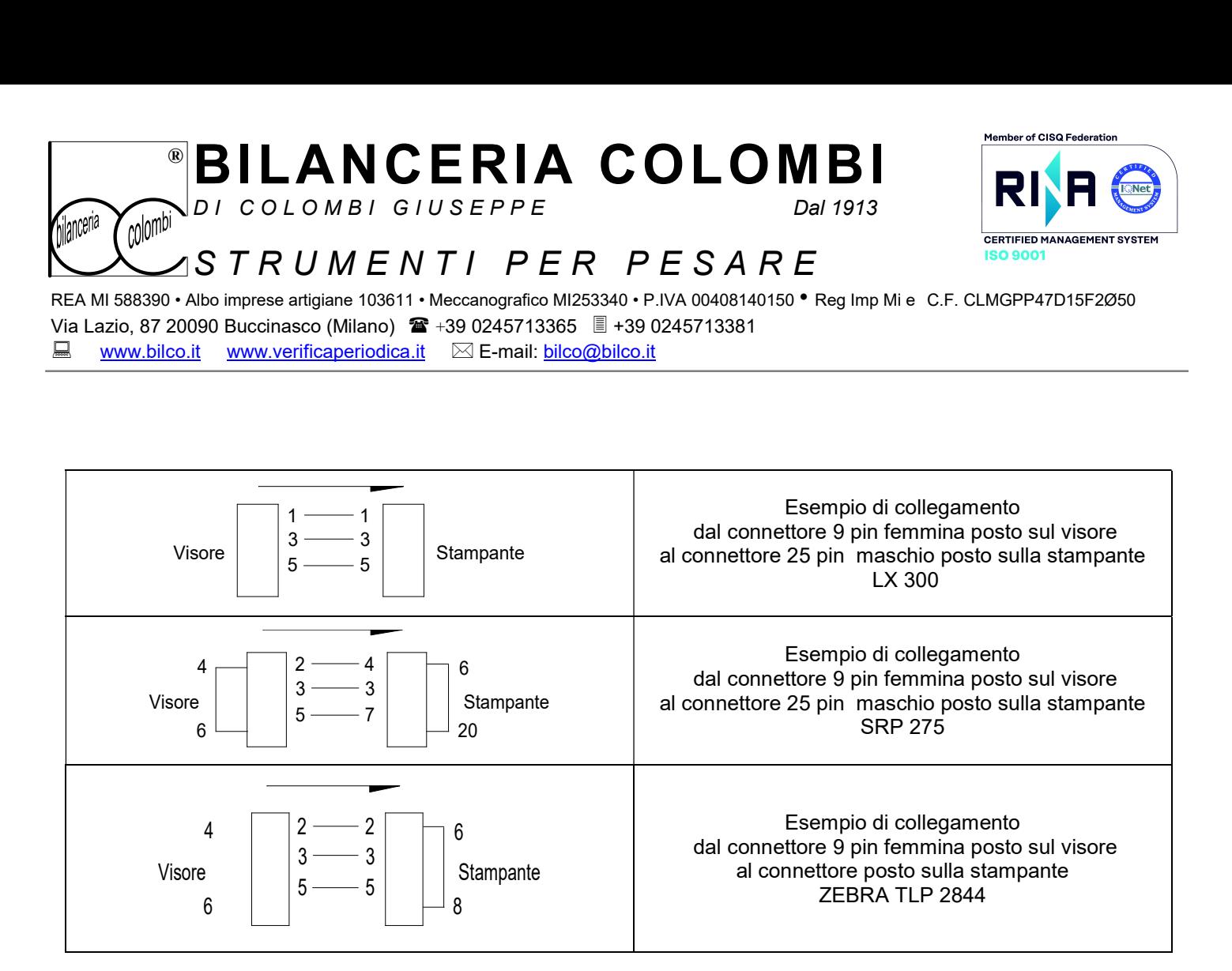

#### Ticket scala 1:1circa Condizioni

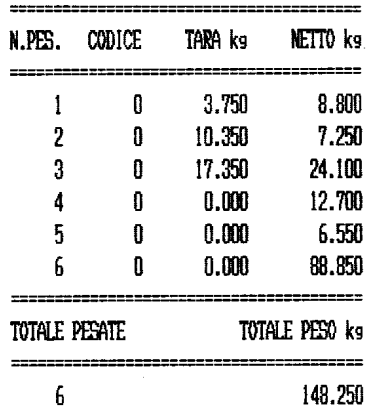

#### Tipo ticket

Realizzato con:

- stampante in emulazione Epson 40 colonne,
- emulazione 80 (compatta la ,scrittura)

#### Setteggi:

- attivata la linea seriale 1
- invio del dato a stampante su comando del tasto
- lingua Italiano (messaggi di testata)
- protocollo di invio tipo "S" (di default
- linea alla fine del ticket (10 di default)

**Nota** 

Stampa solo tara e netto, NON stampa il lordo Non stampa il totale della tara

Nota La stampante deve avere min 40 colonne

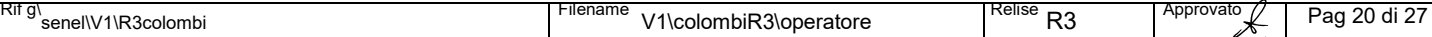

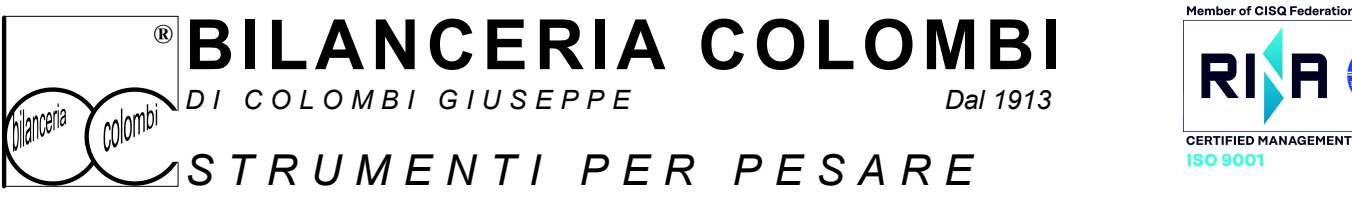

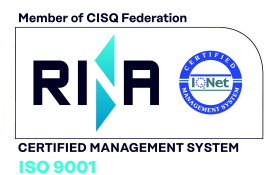

REA MI 588390 • Albo imprese artigiane 103611 • Meccanografico MI253340 • P.IVA 00408140150 • Reg Imp Mi e C.F. CLMGPP47D15F2Ø50 Via Lazio, 87 20090 Buccinasco (Milano) **2**+39 0245713365 ■ +39 0245713381 ■ www.bilco.it www.verificaperiodica.it 区 E-mail: bilco@bilco.it

#### SEZIONE 6 PERSONALIZZAZIONI Programmazione dei parametri

#### Diagramma di flusso

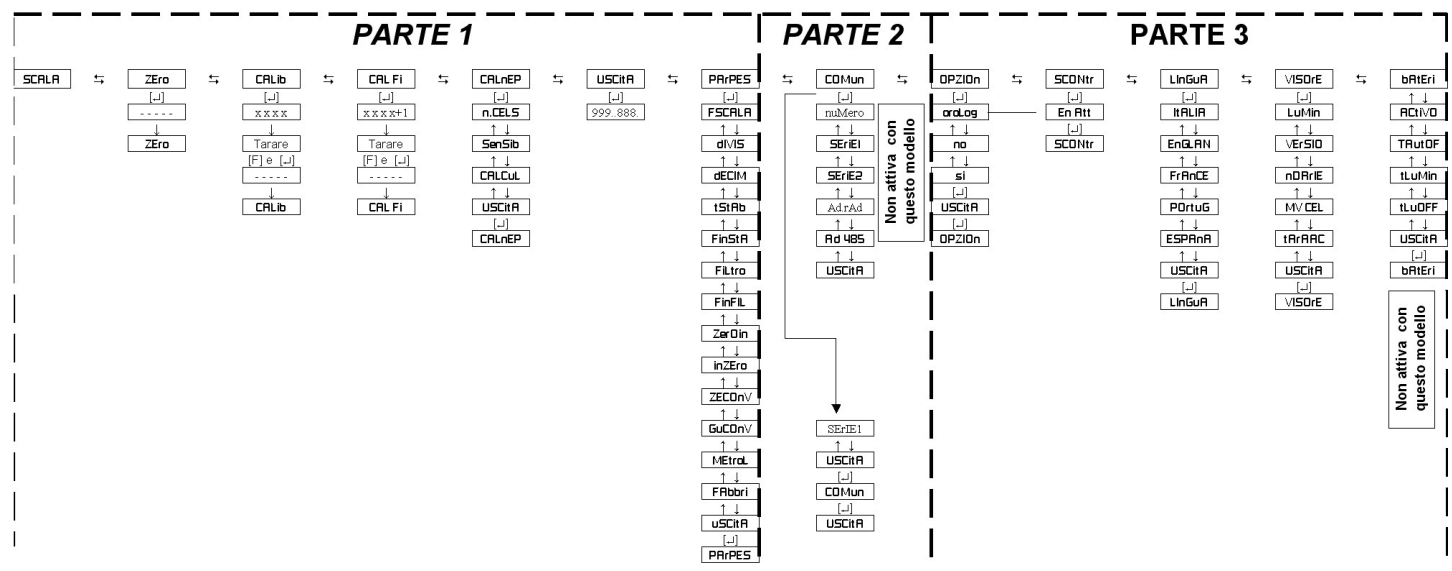

#### 6.0

j

#### Ingresso:

Premere in contemporanea i tasti [ $\overline{1}$ ] + [F], e mantenerli premuti, dare tensione dopo la verifica iniziale è visualizzato "PrOGra" rilasciare i tasti è visualizzato "SCALA"

Con i tasti [与T]e[ ${}^{G}/_{>0<}$ ]si avanza/retrocede, fino a visualizzare il menu desiderato

Con visualizzato il menu desiderato si entra con il tasto [

#### All'interno del menù o del submenù

Si modifica il visualizzato, con i tasti [与T] e [  $^{\mathrm{G}}\!/_{\!\!\sim\! 0 <}$ ]

Si esce con il tasto  $[\lrcorner]$ , senza confermare

Si conferma con  $[F] + [\lrcorner]$ 

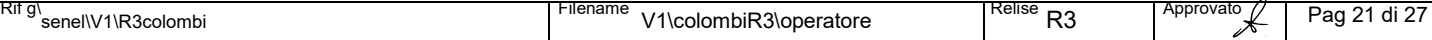

# BILANCERIA COLOMBI RIRI

DI COLOMBI GIUSEPPE

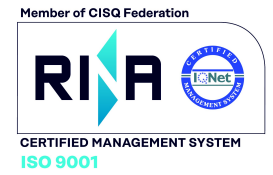

#### colombi **Manceria** ASTRUMENTI PER PESARE

REA MI 588390 • Albo imprese artigiane 103611 • Meccanografico MI253340 • P.IVA 00408140150 • Reg Imp Mi e C.F. CLMGPP47D15F2Ø50 Via Lazio, 87 20090 Buccinasco (Milano) **2**+39 0245713365 ■ +39 0245713381 ■ www.bilco.it www.verificaperiodica.it 区 E-mail: bilco@bilco.it

®

j

# 6.1 DIAGRAMMA DI FLUSSO PARTE 1

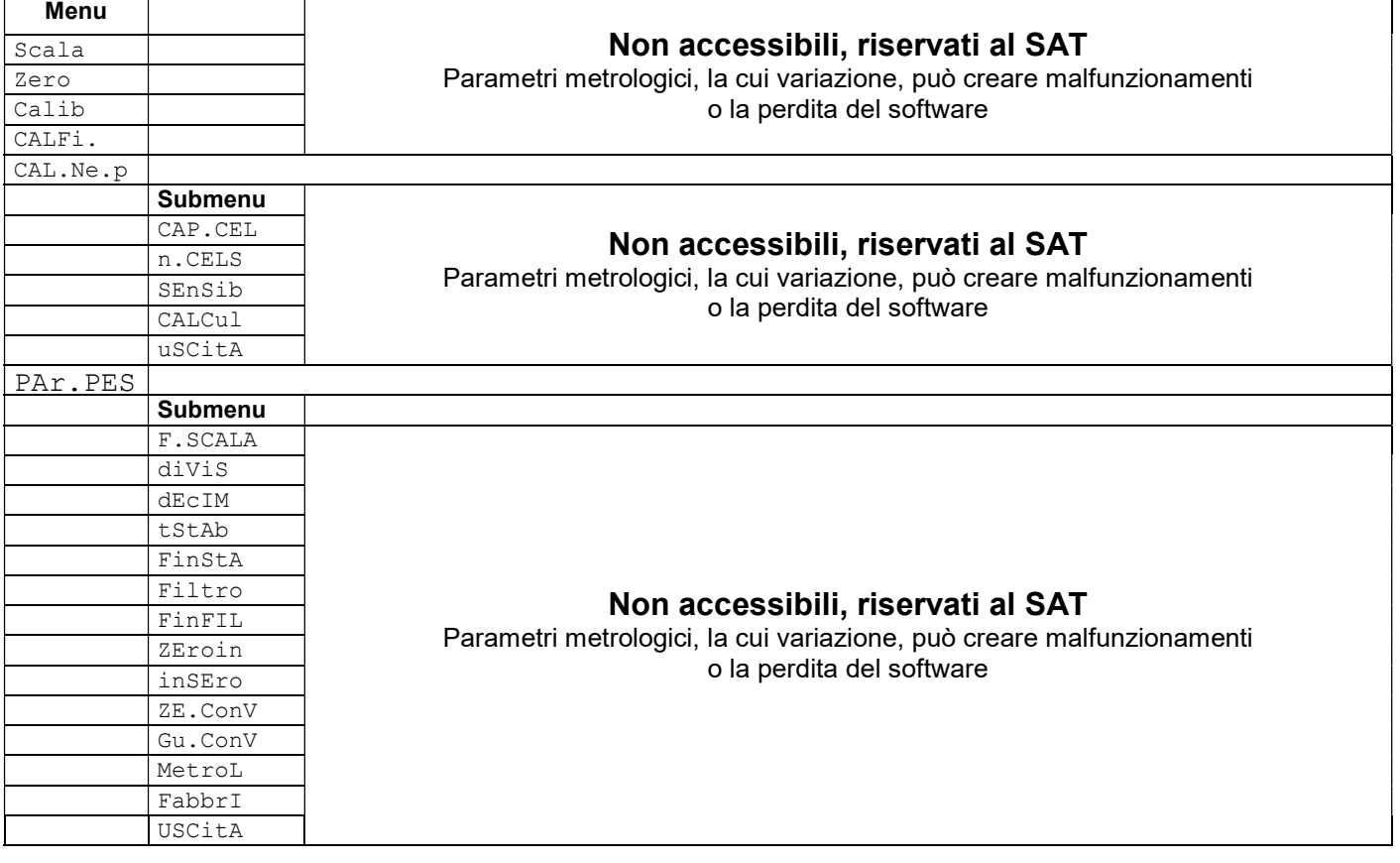

NON tentare di accedere ai parametri riservati al SAT.

L' accesso ai parametri, da parte di persone non esperte, può causare la perdita completa della programmazione Nel caso di perdita della programmazione. Rivolgersi alla B. Colombi per ricaricare il software

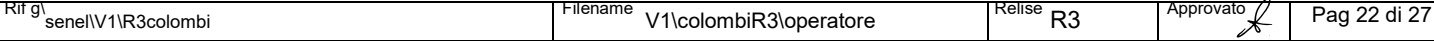

# BILANCERIA COLOMBI RIA

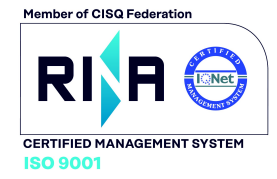

DI COLOMBI GIUSEPPE

### $\widehat{\text{colombi}}$ S T R U M E N T I P E R P E S A R E

REA MI 588390 • Albo imprese artigiane 103611 • Meccanografico MI253340 • P.IVA 00408140150 • Reg Imp Mi e C.F. CLMGPP47D15F2Ø50 Via Lazio, 87 20090 Buccinasco (Milano) **2**+39 0245713365 ■ +39 0245713381 www.bilco.it www.verificaperiodica.it E-mail: bilco@bilco.it j

#### 6.2 DIAGRAMMA DI FLUSSO PARTE 2

#### Vedi la sezione operativa

#### Importante

®

Il diagramma di flusso, può variare nella sequenza, in funzione, a quanto programmato in precedenza

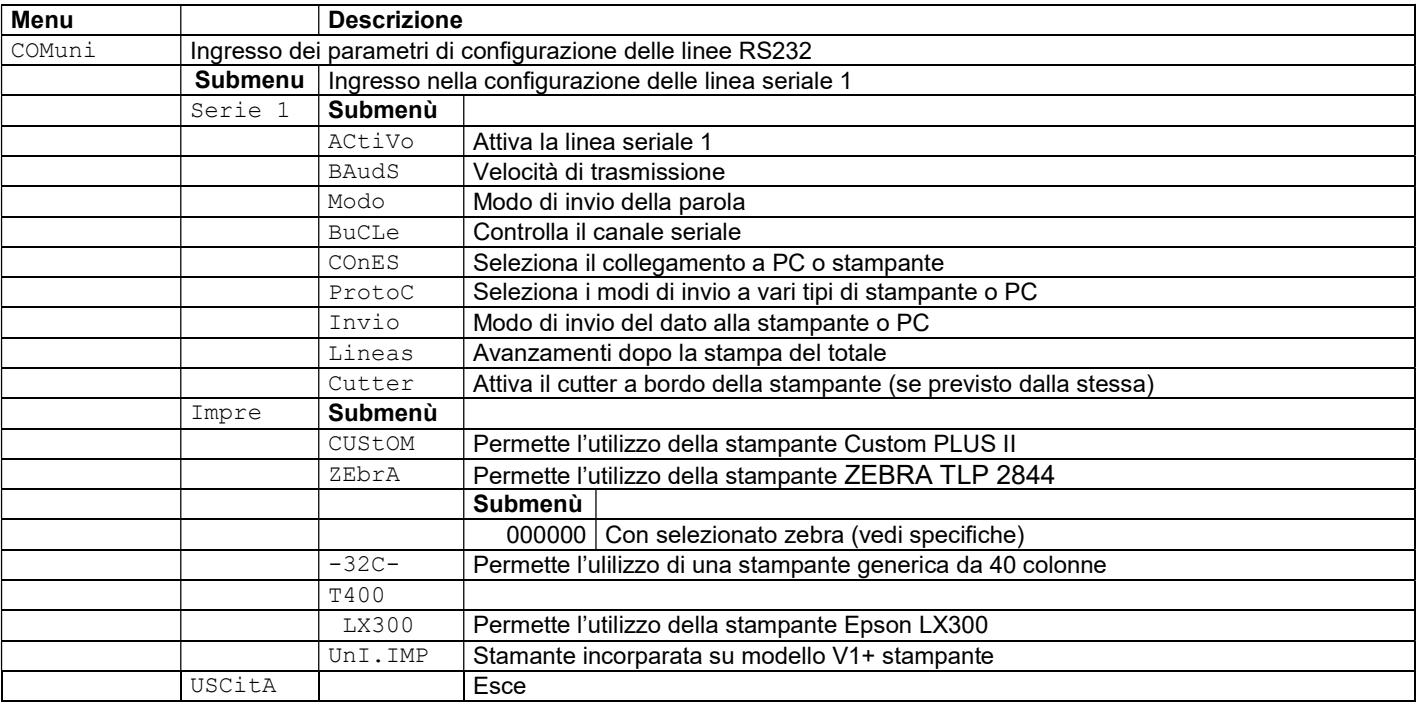

#### 6.2.0 "ZEBRA"

Con selezionato "zebra" alla successiva pressione di […] è visualizzato una serie di "00000" lasciando "0" il campo non è stampato modificando lo zero con 1si stampano i campi

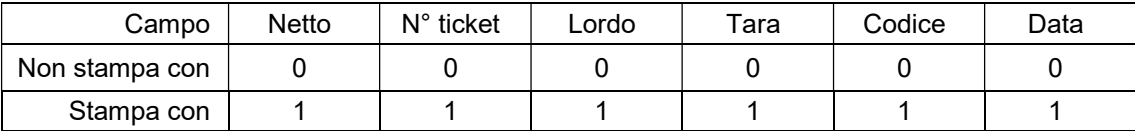

La selezione del campo avviene nel modo abituale

Si modifica il visualizzato, con i tasti [与T] (selezione ciclica) con [  $^{G}/_{>0<}$ ] si avanza al digit successivo

Il digit sotto controllo è segnalato da un puntino

Si esce con il tasto  $[\lrcorner]$ , senza confermare

Si conferma con  $[F] + [a]$ 

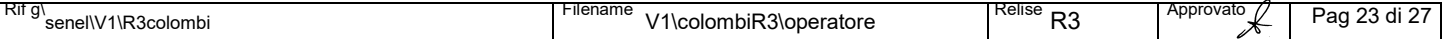

# BILANCERIA COLOMBI RIRI

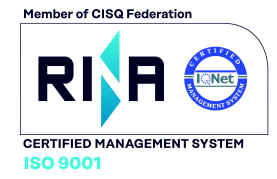

DI COLOMBI GIUSEPPE

j

®

#### $\widehat{\text{colombi}}$ **bilanceria** ASTRUMENTI PER PESARE

REA MI 588390 • Albo imprese artigiane 103611 • Meccanografico MI253340 • P.IVA 00408140150 • Reg Imp Mi e C.F. CLMGPP47D15F2Ø50 Via Lazio, 87 20090 Buccinasco (Milano)  $\mathbf{\hat{m}}$  +39 0245713365  $\mathbf{\hat{m}}$  +39 0245713381<br>
Www.verificaperiodica.it  $\boxtimes$  E-mail: bilco@bilco.it www.bilco.it www.verificaperiodica.it ⊠ E-mail: bilco@bilco.it

# 6.2.1 **OPERATIVA** DIAGRAMMA DI FLUSSO PARTE 2.1

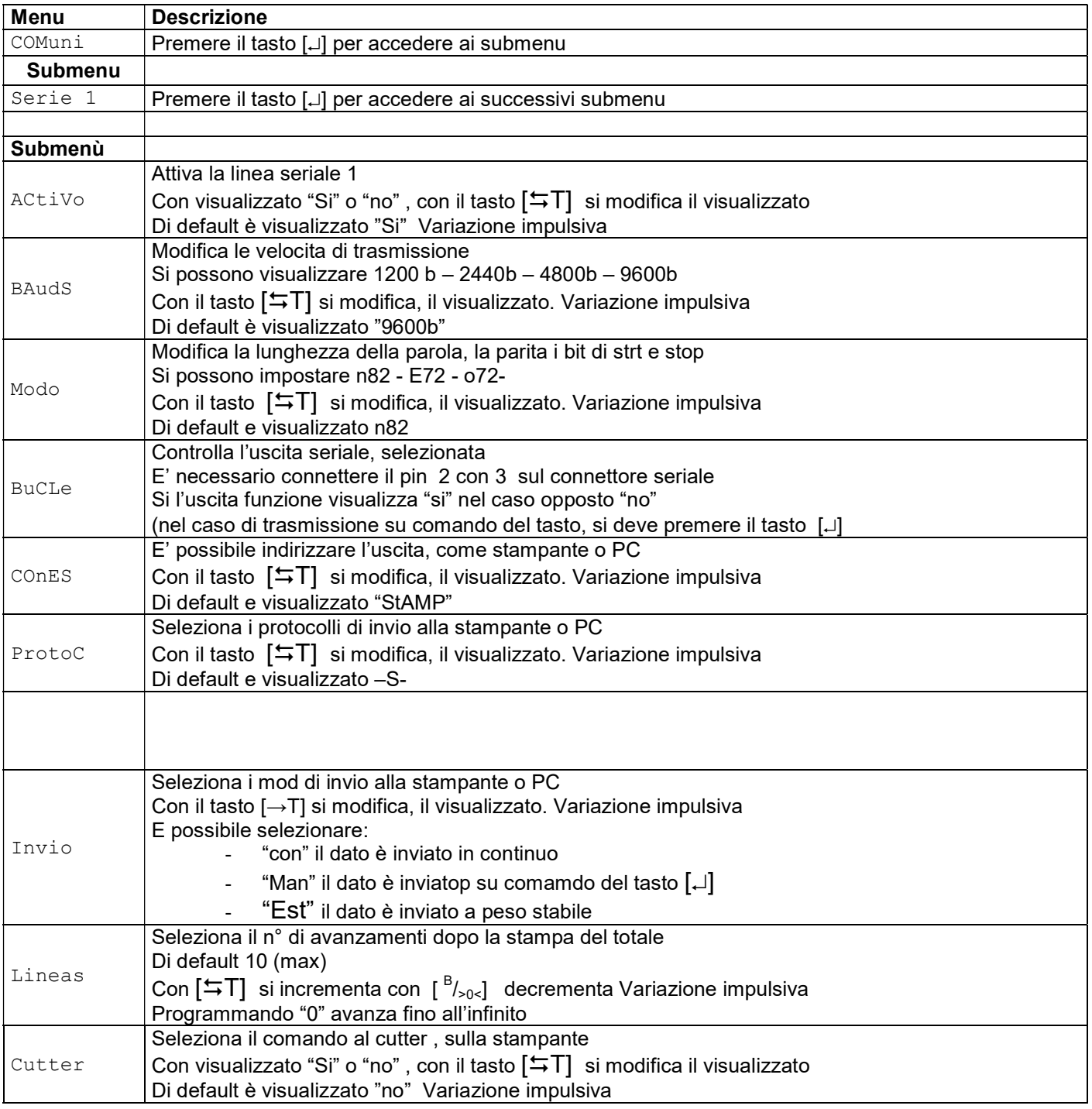

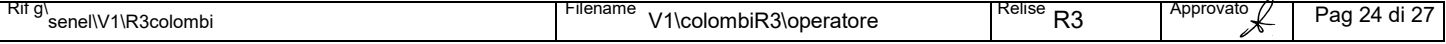

#### BILANCERIA COLOMBI RIRI DI COLOMBI GIUSEPPE  $\overline{\text{colombi}}$ **bilanceria**

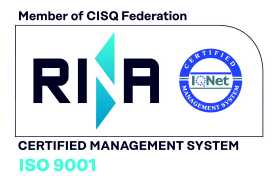

ASTRUMENTI PER PESARE

REA MI 588390 • Albo imprese artigiane 103611 • Meccanografico MI253340 • P.IVA 00408140150 • Reg Imp Mi e C.F. CLMGPP47D15F2Ø50 Via Lazio, 87 20090 Buccinasco (Milano)  $\mathbf{\hat{m}}$  +39 0245713365  $\mathbf{\hat{m}}$  +39 0245713381<br>
Www.verificaperiodica.it  $\boxtimes$  E-mail: bilco@bilco.it www.bilco.it www.verificaperiodica.it ⊠ E-mail: bilco@bilco.it

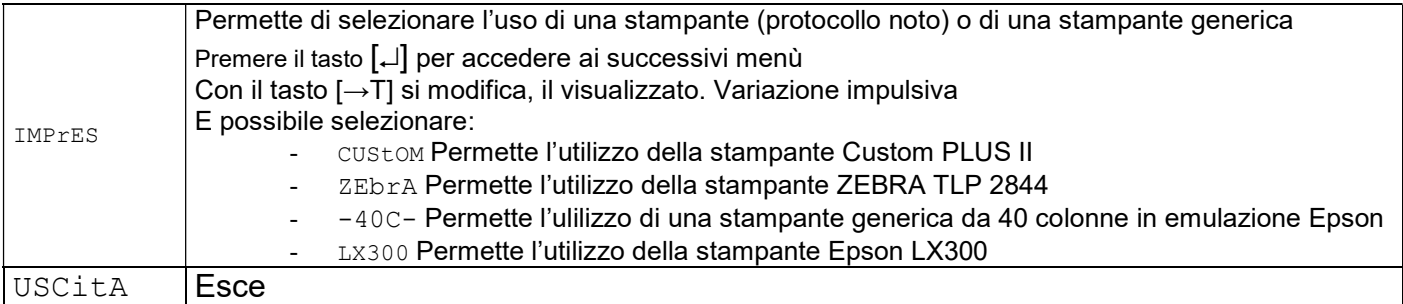

j

®

# 6.3 **DIAGRAMMA** DI FLUSSO PARTE 3

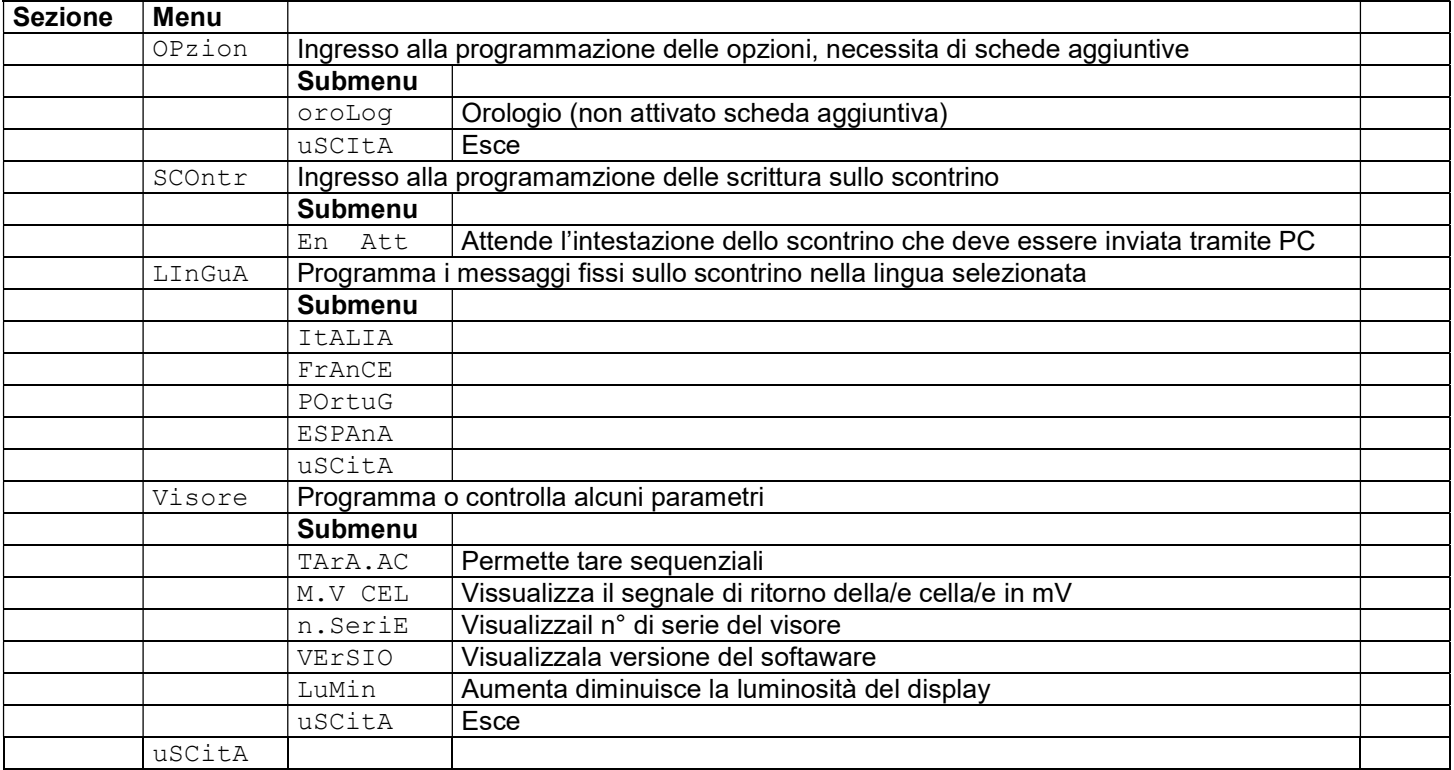

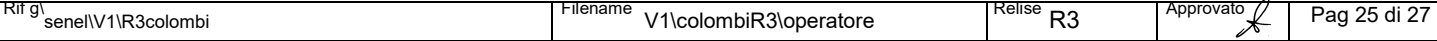

BILANCERIA COLOMBI RIRI DI COLOMBI GIUSEPPE

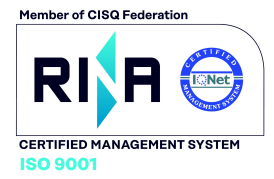

 $\overline{\text{colombi}}$ S T R U M E N T I P E R P E S A R E

REA MI 588390 • Albo imprese artigiane 103611 • Meccanografico MI253340 • P.IVA 00408140150 • Reg Imp Mi e C.F. CLMGPP47D15F2Ø50 Via Lazio, 87 20090 Buccinasco (Milano)  $\mathbf{\hat{m}}$  +39 0245713365  $\mathbf{\hat{m}}$  +39 0245713381<br>
Www.verificaperiodica.it  $\boxtimes$  E-mail: bilco@bilco.it www.bilco.it www.verificaperiodica.it ⊠ E-mail: bilco@bilco.it

j

**bilanceria** 

®

# **6.3.1 OPERATIVA** DIAGRAMMA DI FLUSSO PARTE 6.3.1

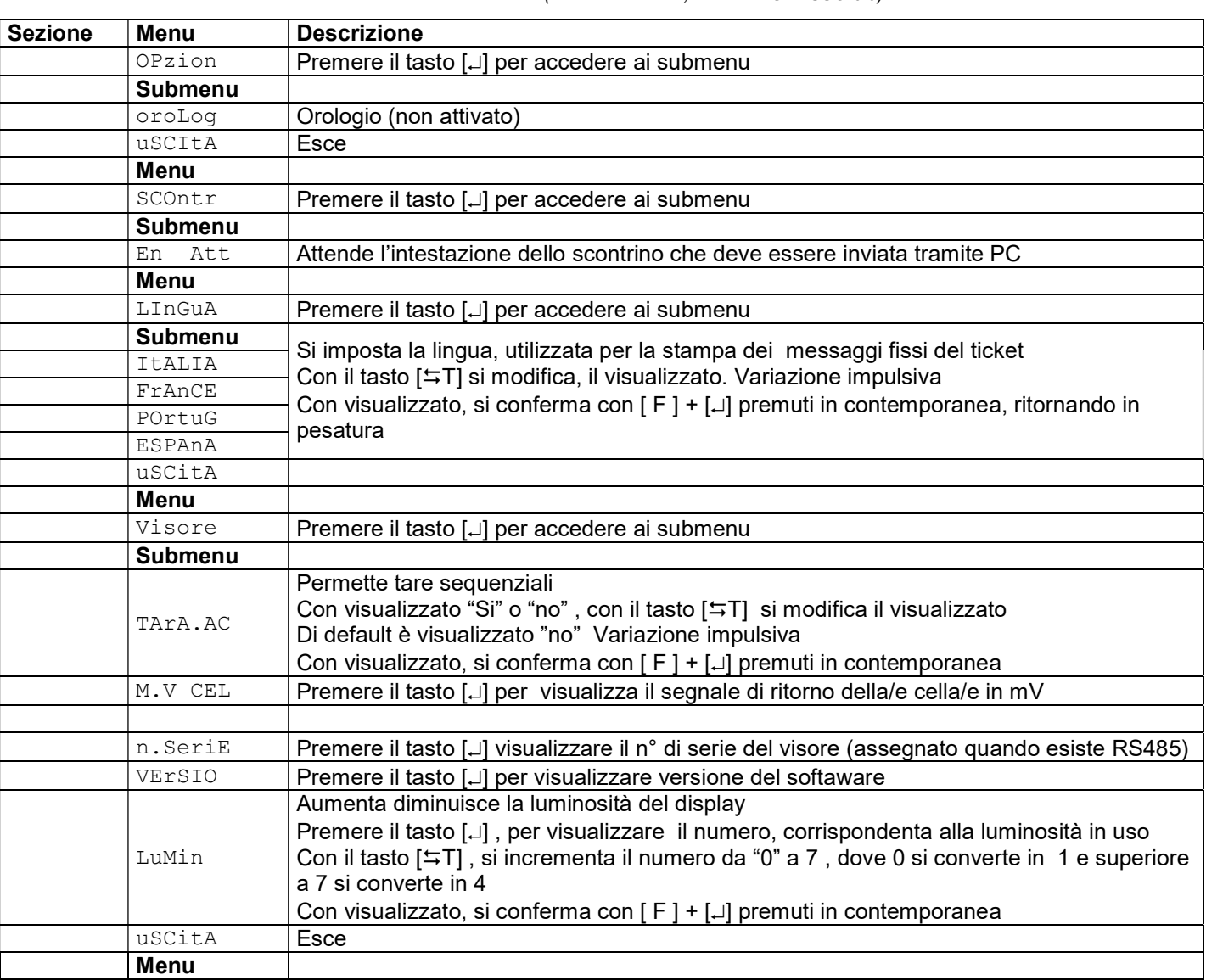

BILANCERIA COLOMBI RIRI DI COLOMBI GIUSEPPE

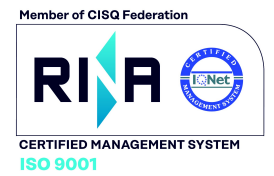

 $\overline{\text{colombi}}$ **Manceria**  $\angle$  STRUMENTI PER PESARE

REA MI 588390 • Albo imprese artigiane 103611 • Meccanografico MI253340 • P.IVA 00408140150 • Reg Imp Mi e C.F. CLMGPP47D15F2Ø50 Via Lazio, 87 20090 Buccinasco (Milano) **2**+39 0245713365 ■ +39 0245713381 ■ www.bilco.it www.verificaperiodica.it 区 E-mail: bilco@bilco.it j

#### SEZIONE 7 PROTOCOLO USCITA SERIALI

#### Protocollo S

®

Di default:

- il peso è inviato alla seriale RS232 in modo continuo
- Il baud rate è 2400
- il protocollo 8,N.2

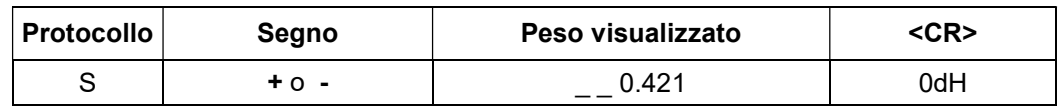

Note:

- S è il carattere di inizio
- Il peso è sempre di 7 caratteri, si sostituiscono gli zeri non significativi con degli spazi

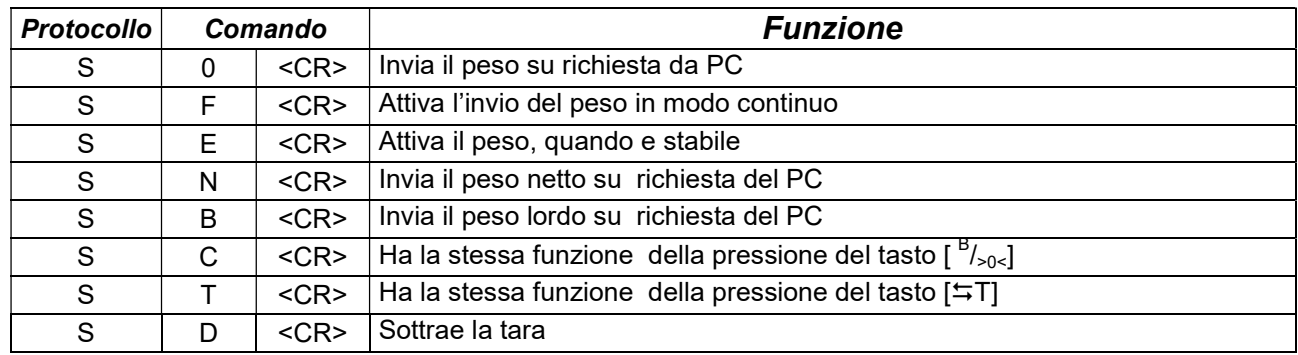

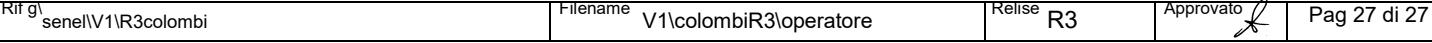